# **PILOT/MVS**

Axios Products, Inc. 1373-10 Veterans Highway Hauppauge, NY 11788-3047 Sales/Administration: (800) 877-0990 Technical Support: (631) 979-0100 Telecopier (Fax): (631) 979-0537

# **Preface**

This user's guide provides the information needed to perform MVS performance analysis and capacity planning using PILOT/MVS.

The user's guide describes:

- ! The use of PILOT/MVS as a tool to format RMF and SMF type 30 records for downloading to a Personal Computer.
- ! The JCL necessary to use PILOT/MVS.
- ! Using PILOT/MVS on a PC for performance and capacity analysis.
- ! Recommendations for hardware and software to run PILOT/MVS.

This publication containsinformation necessary forthe operation of PILOT, a family of proprietary program products used for performance management and capacity planning. It provides data processing managers, system programmers, and capacity planners with information required to use this product.

Information in this publication is subject to significant change.

### **THIS MANUAL IS PROVIDED FOR THE SOLE AND EXCLUSIVE USE OF THE CUSTOMER. THE MATERIAL CONTAINED IN THIS MANUAL IS CONFIDENTIAL AND SHOULD BE SO TREATED. COPIES MAY BE PURCHASED FROM AXIOS PRODUCTS, INC. ANY UNAUTHORIZED REPRODUCTION OF THIS MANUAL IS PROHIBITED.**

### **Sixth Edition (November, 1999)**

This edition applies to Version 1.7 of the PILOT program products and to all subsequent versions and modifications until otherwise indicated in new editions or newsletters.

**© Copyright 1985-1999 KLM Technical Specialties, Inc. All rights are reserved. Axios Products, Inc. exclusive distributor.**

# **Contents**

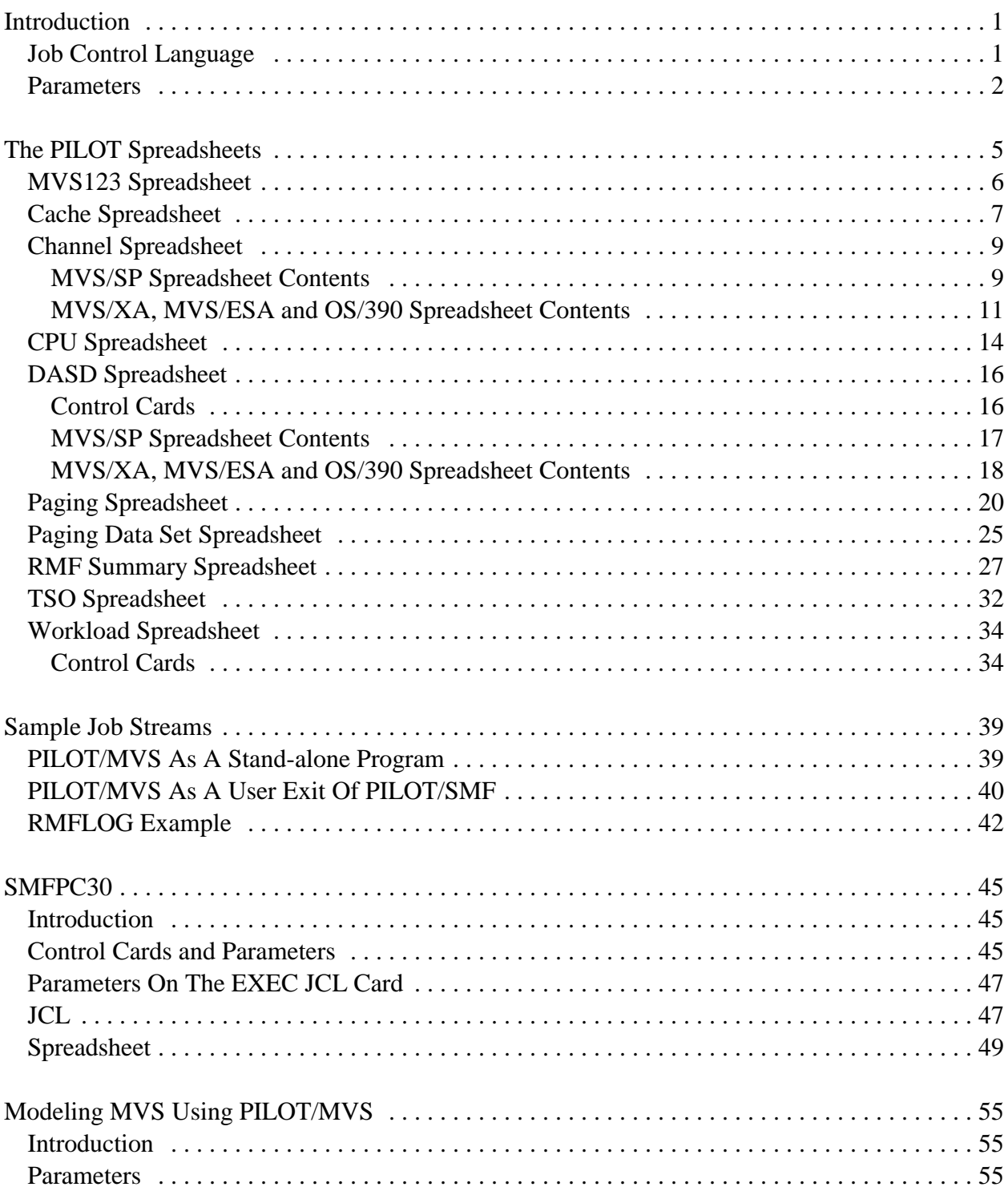

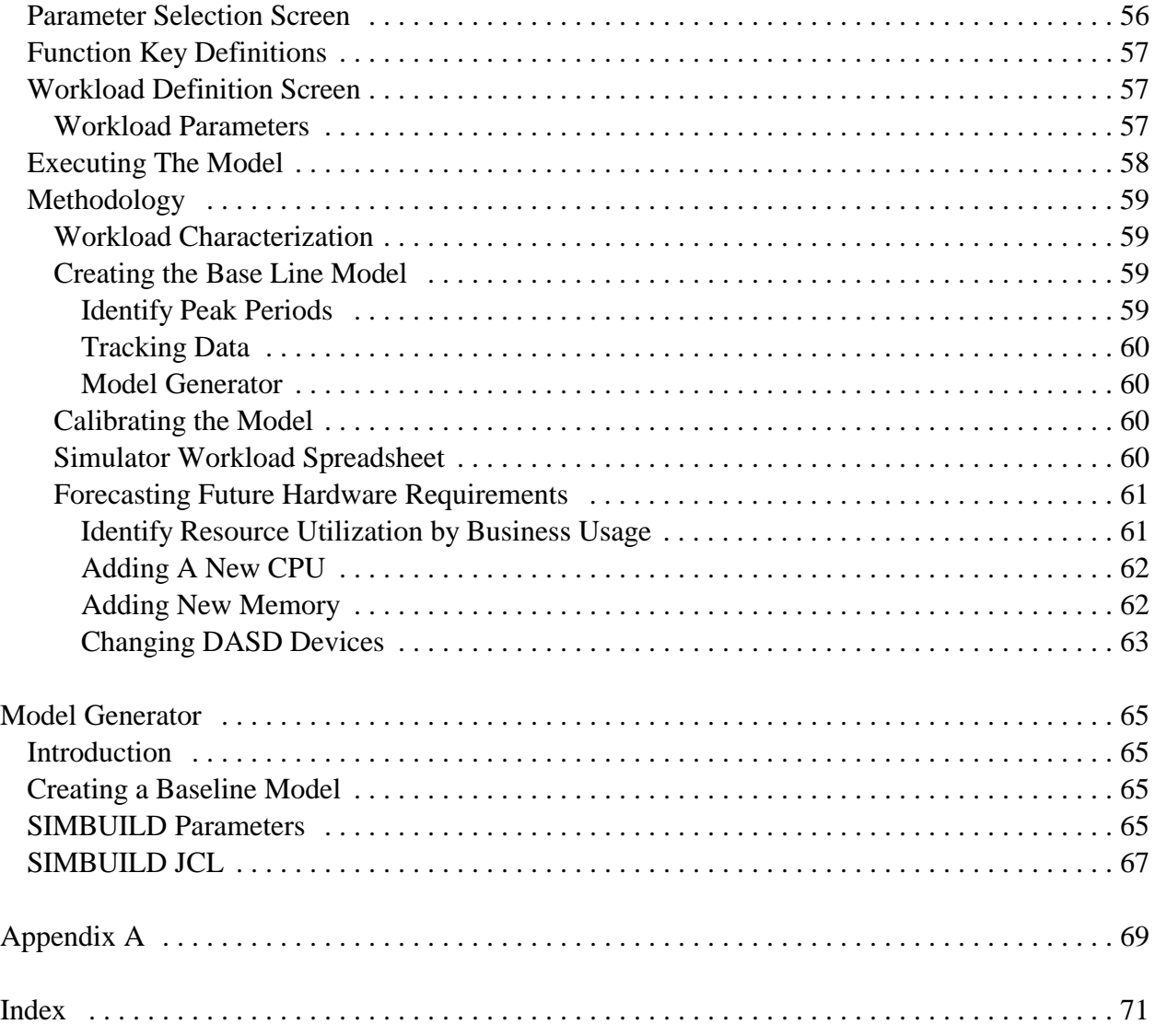

# **Introduction**

PILOT/MVS allows you to format RMF and when PILOT/MVS is used as a user exit of SMF records for capacity planning and perfor-<br>PILOT/SMF. mance tuning of MVS systems. There are two major components that make up the RMFCTL PILOT/MVS software: the mainframe program Specifies a control input file. This file is that formats the data, and PC programs and optional. Control cards are described with spreadsheets (also referred to as templates) used the discussion of the particular spreadsheet for further analysis. PILOT/MVS host programs that it is used to control. can execute as a user exit called by PILOT/SMF or as a stand-alone program. Examples of both PARMLIB these methods are provided in "PILOT/MVS As A partitioned dataset containing the ICS A Stand-alone Program" on page 39 and in used to define your report performance "PILOT/MVS As A User Exit Of PILOT/SMF groups. This card is not required when the on page 40. workload option is not invoked (see

There are four ways to control the amount of output produced:

- 1. Parameters specified on the JCL EXEC output files: card.
- 2. RMFCTL control cards as described for RMFCACHE
- 3. Including or excluding optional DD state- records formatted for PC downloading of
- 4. When invoked as an exit to PILOT/SMF; statement is optional. SMF data may be reduced by DATE, TIME, PEAKTIME, or WEEKDAYS. RMFCHAN

# **Job Control Language**

PILOT/MVS has three input files:

### **SMFIN**

Specifies the input file. This file is needed when PILOT/MVS runs as a stand-alone program. This DD card should be omitted

RMFWKLD below).

PILOT/MVS has two required and eight optional

each output file. When present, PILOT provides output ments for output files. detailed cache controllerstatistics. This DD

When present, PILOT provides output records formatted for PC downloading of detailed channel statistics. This DD statement is optional.

### **RMFCPU**

When present, PILOT provides output records formatted for PC downloading of detailedCPU statistics. This DD statement is optional.

When present, PILOT provides output present. records formatted for PC downloading of detailed DASD statistics by volume name, string, or a mask of volume names. This DD statement is optional.

### RMFLOG

Always required. This file provides information on the data processed.

### RMFOUT

Always required. PILOT produces an RMF summary spreadsheet, according to the parameters specified, formatted for PC downloading.

### RMFPAGE

When present, PILOT provides output records formatted for PC downloading of detailed PAGING statistics. This DD statement is optional.

### RMFPGDS

When present, PILOT provides output records formatted for PC downloading of detailed PAGE DATA SET statistics. This DD statement is optional.

### RMFTSO

When present, PILOT provides output records formatted for PC downloading of detailed TSO statistics by performance group periods. This DD statement is needed when the TSO or PGN keyword is specified.

### RMFWKLD

When present, PILOT provides output records formatted for PC downloading of detailed WORKLOAD statistics. This DD statement is optional. A PARMLIB DD

RMFDASD statement is required when this data set is

# **Parameters**

PILOT/MVS will format records according to the parameters passed using the "PARM" field on the EXEC JCL card. Parameters are passed differently when PILOT/MVS is invoked as a USER EXIT from PILOT/SMF. Consult the PI-LOT/SMF User's Guide for further information on the USER EXIT topic. An example of each method of operation is provided in this document. PILOT/MVS will process the first SYSID encountered. If multiple SYSTEMS are found, the first will be processed. An error message is written to the log with the last SYSID found which does not match the first encountered.

The PILOT/MVS parameters are described next.

### **{INTERVAL|HRLY|DAILY}**

This parameter determines how PILOT/MVS will summarize the data for transfer to the PC. You may choose any one of the three values.

### **INTERVAL**

If no parameters are present, this is the default. This parameter will produce one PC record for each RMF interval. The PC recordwill contain a field called the INTER-VAL LENGTH, which will indicate, in minutes, the length of the RMF interval.

### **HRLY**

This parameter will produce one PC record for each hour. This record is the average of each field for all intervals of that hour. The INTERVAL LENGTH field described above is replaced with NUMBER OF INTERVALS field. This defines the number of intervals that were averaged on an hourly basis.

### **DAILY**

This parameter will produce one PC record for each day. This record is the average of each field for all intervals of that day. The INTERVAL LENGTH field described above is replaced with NUMBER OF INTERVALS field. This defines the number of intervals that were averaged on a daily basis.

### **PI(xy,xy..)**

This parameter will produce data for the channels specified by this keyword for the RMF Summary spreadsheet, where xx,yy… etc. are CHANNEL IDS in a MVS/SP environment, and CHIP IDS in an XA or ESA environment.

### MVS/SP:

- x is the processor ID  $(0-4)$ , or channel set ID.
- y is the channel ID (0-F).

### Example: PI(01,03,0B,11,13,1B)

This parameter will produce statistics on channels 01, 03, 0B, 11, 13, and 1B ONLY.

### MVS/XA or MVS/ESA:

x is the processor ID (0-8). y is the channel ID (0-F).

Example: PI(01,03,06,21,23,26) This parameter will produce statistics on path IDs 01, 03, 06, 21, 23, and 26 only.

### **DATE**

Specifies that the date be printed in MM/- DD/YYYY format instead of Lotus 1-2-3 (D1) format. This option is not supported for various sample PC templates.

### **TSO**

Specifies that a TSO report by performance group periods be generated to file RMFTSO.

### **PGN(xx,yy..)**

Specifies that a report by control performance group periods be generated to file RMFTSO. This option will give the same information for a particular performance group(s) as described for the TSO option. This option is useful when only an IPS is specified (ICS not specified) in RMF records, or a particular set of performance group(s) is to be studied.

In addition to these parameters, several of the PILOT spreadsheets have control cards associated with their processing. These control cards are placed in the RMFCTL input stream or member. The descriptions of these control cards appear with the detailed description of the spreadsheet that they control.

# **The PILOT Spreadsheets**

This section describes the data displayed and single shift or a full day, but not several day's available in each of the 7 groups of PILOT/MVS worth of very fine (short interval) detail. spreadsheets. By the way, the spreadsheets are often referred to in spreadsheet jargon as Weekly Templates worksheets or templates. We will use the three These templates have the name xxxnnWLY terms interchangeably. and are designed for use with data selected

In several cases, the data available from your using the INTERVAL parameter with a short mainframe will vary based on the operating PEAKTIME period defined. You should plan system you are using, and our templates reflect on comparing equivalent periods over a series these differences. When you need to make a of days, or daily averages for a week. choice, use the SP version of the template if you are running MVS/SP. In all other cases, use the Monthly Templates XA version of the template, which is also com-<br>These templates have the name xxxnnMLY patible with ESA and OS/390. Our description and are designed for use with data selected of the spreadsheets indicate when there is a using the DAILY parameter, or using the choice to make. INTERVALor HRLY parameter with a short

Also, we know that your analysis and focus will on comparing equivalent periods over several be different when you are looking at data on a weeks or months. daily, weekly or monthly basis. To facilitate these types of analyses, we supply several of the tem- Of course, by varying the selection criteria plates in daily, weekly and monthly versions when (START, END and PEAKTIME) you can usingLotus 1-2-3 as your graphical interface (not produce extract files that cover any desired required when using EXCEL). These templates period at any of the three levels of detail. You are designed to provide the same type of infor- willselect the best combination of template and mation with a different focus, and to use them extraction criteria based on the type of analysis effectively you must summarize the data appro- you are performing. In general, you will use priately. We assume that you are using the PI- interval data and the daily templates to address LOT/SMF program or your own equivalent to questions about performance and daily schedulextract the requisite RMF data. ing, and to identify peak periods. As you move

You should plan on loading the intervals for a purposes.

using the HRLY or DAILY parameter, or

PEAKTIME period defined. You should plan

Daily Templates the hourly or daily level and use the weekly and These templates have the name xxxnnDLY monthly templates to identify periodic perforand are designed for use with data selected mance bottlenecks, to analyze trends, and to using the INTERVAL or HRLY parameter. determine growth rates for capacity planning into longer time periods you will summarize on The Installation and Overview manual contains the template and file directory. The directory contains a list of every template, a brief summary of the template's purpose, a list and brief description of all the graphs the template can produce, and a list and brief description of the printed reports available fromthe template. Please refer to that manual for this information.

Each of the spreadsheets is presented on the following pages, in alphabetical order. The samples were all generated using Lotus 1-2-3 Version 2.3. Whether you are usingLotus 1-2-3 or EXCEL, the information and description of the fields are the same. Only the appearance of the template will vary.

# **MVS123 Spreadsheet**

This spreadsheet acts as a menu and template selector for your PILOT/MVS work. This template allows you to select the area of interest, specify the system you want to work with, and choose the spreadsheet to use in your analysis. All the other PILOT/MVS spreadsheets return here when you choose the Return menu choice from their main menus. You can return to the initial PILOT template by choosing AUTO123 from this template's menu.

A sample of the MVS123 template is provided in **Figure 1**.

A1: ' MENU RMFSUM TSOSUM I/O\_MENU PAGING WORKLOAD OTHER SETUP AUTO123 RMF Summary Data Templates A B C D E F G H 1 Spreadsheet Version 2 MVS123 V1L5.0 3 P I L O T / M V S 4 5 Capacity Planning System 6 7 This is an Automated Capacity Planning / Performance Tool 8 9 1. Choose a template to view. 10 2. Do not import into this spreadsheet. 11 3. All templates return here. 12 4. Use setup to customize this template and the global 13 printer settings. 14 5. Use ALT-M to reinvoke the main menus. 15 16 PILOT (C) 1985-1993 Axios Products, Inc. 17 KLM Technical Specialties, Inc. 1373-10 Veterans Highway

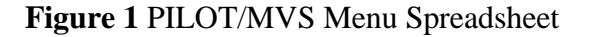

# **Cache Spreadsheet**

The cache spreadsheet can be produced in I/O\_CNT several formats, depending on user requirements. The number of successful SSCHs to the de-The data, detailed by interval, hourly, or daily vice. may be used for tracking DASD performance or capacityplanning. Thisspreadsheet is produced I/O\_SEC when a RMFCACHE DD card is present. To The number of SSCH per second. eliminate this report, omit this DD card. RMF cache reporter records are used to format data. READ **The default SMF record type is 245.** If the Number read operations record type is different, please contact technical support for a zap to use this feature. Only IBM RD\_HIT 3880-23, 3990-03, and 3990-06 controllers are Number of reads that were found in cache. supported.

Control cards specified for the DEVICE key- The ratio of hits to read operations. word in the RMFCTL file are also used by the RMFCACHE report. See the section "DASD WRITE Spreadsheet" on page 16 for further information Number of write operations to reduce output or to summarize data.

DATE HIT/WRT

TIME RD\_SEQ\_HIT Specifies the time of day of the data reported. Number of sequential reads that were found in

ADR The device number of the device. HIT/SRD

VOLSER The Volume Serial number of the device. WRT\_SEQ

SID Storage director ID. RD/WRT

MDL Cache control model ID. WRT/IO

# HIT/RD

The following information is provided: Number of writes that had hits in the cache. WRT\_HIT

Specifies the date of the data reported. The ratio of hits to write operations.

# the cache.

The ratio of hits to sequential read operations.

Number of sequential writes.

The ratio of read to write operations.

The ratio of write operations to total I/O.

### FW BYPASS

### FW\_HIT

Number of cache fast write operations found ICLR in cache. Number of inhibit cache operations.

### FW\_SEQ

Number of sequential cache fast write opera- INTVL tions. The number of seconds in the interval.

Number of cache fast write operations. Number of I/O operations that by passed cache.

### HIT/FW FW DSTG

The ratio of hits to cache fast write operations. Number of cache fast write operations that had to be de-staged from cache.

**Figure 2** is a sample of the Cache template.

A1: [W9] MENU IMPORT GRAPH PRINT RETURN SAVE SETUP EXIT Loads CAC?????.PRN files for Cache reports A B C D E F G H I J 1 Spreadsheet Version 2 CAC01DLY V1L5.0 3 Data Template for Graphing RMF Cache (245) Records 4 Range: 11/09/92-11/13/92 1000-1144 5 6 SYSID= GS1E PILOT/MVS (C) 1986-1992 PV1M5 7 DATE TIME ADR VOLSER SID MDL I/O\_CNT I/O\_SEC READ RD\_HIT 8 11/09/92 1000 100 PVSF01 000 03 861267 23.9 548224 518019 9 11/13/92 1144 101 PVSM30 000 03 127180 3.5 84242 70483 10 11/13/92 1144 102 PVSM34 000 03 122537 3.4 75839 58163 11 11/13/92 1144 103 PDBA02 000 03 308936 8.6 258503 212222 12 11/13/92 1144 104 PDBA05 000 03 369922 10.3 328124 160771 13 11/13/92 1144 105 PDBA07 000 03 341385 9.5 306151 194022 14 11/13/92 1144 106 PDBA09 000 03 260162 7.2 218427 113126 15 11/13/92 1144 107 PDBA11 000 03 361982 10.1 150479 48480<br>16 11/13/92 1144 108 PVSM38 000 03 176607 4.9 150042 121990 16 11/13/92 1144 108 PVSM38 000 03 176607 4.9 150042 121990 17 11/13/92 1144 109 PDB201 000 03 51907 1.4 45061 30583

**Figure 2** Cache Template

# **Channel Spreadsheet**

The Channel spreadsheet is a detailed report, by  $I/O\_CNT$ interval, hour, or daily period, of the channel Number of successful SIO instructions comactivity of the system. This spreadsheet is pro- pleted. duced when a RMFCHAN DD card is present. To eliminate this report, omit this DD card. I/O\_SEC

## **MVS/SP Spreadsheet Contents**

The following information is provided in the MVS/SP template:

### DATE

Specifies the date of the data reported.

### TIME

Specifies the time of day of the data reported.

### PID

Channel Set or CPU processor to which the channel is attached and its channel ID assigned.

The SIO rate (SIO/second) on this channel.

### %BUSY

The percent of time the channel was busy.

### SRV\_TIME

The average service time to execute a channel program on this channel. This field is omitted in the XA template.

**Figure 3** on page 10 is a sample of the MVS/SP Channel template.

A1: [W9] MENU IMPORT GRAPHS RETURN SAVE PRINT SETUP EXIT Load a ".PRN" file for a Channel Summary Report A B C D E F G H I 1 Spreadsheet Version 2 Detail Channel Template MVS/SP CHA01SP V1L5.0 3 4 SYSID= 4381 PILOT/MVS (C) 1986-1989 5 DATE TIME PID I/O\_CNT I/O\_SEC SRV\_TIME %BUSY INTVL 6 09/12/86 1345 01 6811 7.6 0.076 3.7 900 7 09/12/86 1345 02 8425 9.4 0.094 3.9 900 8 09/12/86 1345 05 4440 4.9 0.049 2.4 900 9 09/12/86 1345 06 5162 5.7 0.057 4.6 900 10 09/12/86 1345 07 1627 1.8 0.018 3 900 11 09/12/86 1345 08 1589 1.8 0.018 0.5 900 12 09/12/86 1345 09 1604 1.8 0.018 1 900 13 09/12/86 1345 0A 802 0.9 0.009 0.7 900 14 09/12/86 1400 01 8632 9.6 0.096 5 899 15 09/12/86 1400 02 8640 9.6 0.096 6.1 899 16 09/12/86 1400 05 7624 8.5 0.085 5.3 899 17 09/12/86 1400 06 10379 11.5 0.115 6.1 899

**Figure 3** MVS/SP Channel Template

## **MVS/XA, MVS/ESA and OS/390 Spreadsheet Contents**

The following information is provided in the MVS/XA template which may also be used for MVS/ESA:

### DATE

Specifies the date of the data reported.

### TIME

Specifies the time of day of the data reported.

### PID

Channel Set or CPU processor to which the channel is attached and its channel ID assigned. In MVS/XA or MVS/ESA the CHIP ID is used.

### %BUSY

The percent of time the channel was busy.

**Figure 4** on page 11 is a sample of the MVS/XA and above channel template.

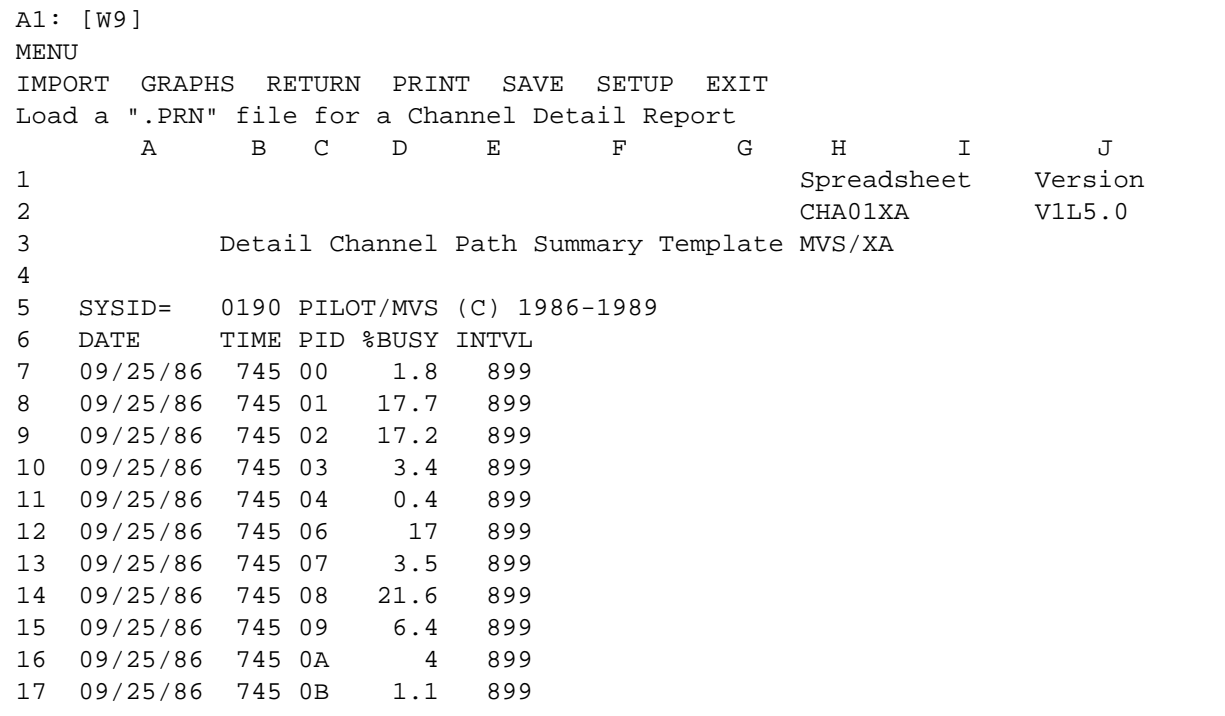

**Figure 4** MVS/XA Channel Template

# **CPU Spreadsheet**

The CPU spreadsheet is a detailed report, by based upon the number of logical processors interval, hour, or daily period of the CPU utiliza- assigned to the partition. tion in a PR/SM environment. This spreadsheet is produced when a RMFCPU DD card is MIN\_LCPU present. To eliminate this report, omit this DD Specifies the minimum logical CPU utilization card. of this partition during "hourly" or "daily"

Specifies the date of the data reported. assigned to the partition.

Specifies the name of the logical partition. For RMF versions with IBM APAR OY36668 a AVG\_PCPU partition is created by RMF to represent the Specifies the average physical CPU utilization amount of resources consumed by LPAR of this partition. That is, the percentage of management. RMF identifies this partition as utilization of this partition across the PR/SM "PHYSICAL." complex. If IBM APAR OY36668 is applied,

LPAR management. assigned for use by PR/SM.

Specifies the average logical CPU utilization of inthe logical utilization. This field is calculated this partition. If IBM APAR OY36668 is based upon the number of physical processors applied, then LPAR Management is included assigned for use by PR/SM. in the logical utilization. This field is calculated

The following information is provided: applied, then LPAR Management is included DATE based upon the number of logical processors processing. If IBM APAR OY36668 is in the logical utilization. This field is calculated

### TIME MAX LCPU

Specifies the time of day of the data reported. Specifies the maximum logical CPU utilization INTVL processing. If IBM APAR OY36668 is Specifies the interval in seconds used to per- applied, then LPAR Management is included form calculations. in the logical utilization. This field is calculated LPAR\_NAME assigned to the partition. of this partition during "hourly" or "daily" based upon the number of logical processors

LPAR\_NO physical utilization. This field is calculated The logical partition number assigned by based upon the number of physical processors then LPAR Management is included in the

### PROCS MIN PCPU

The number of logical processors assigned to Specifies the minimum physical CPU utilization this partition.  $\blacksquare$  of this partition during "hourly" or "daily" AVG\_LCPU applied, then LPAR Management is included processing. If IBM APAR OY36668 is

### MAX\_PCPU

Specifies the maximum physical CPU utilization of this partition during "hourly" or "daily" processing. If IBM APAR OY36668 is applied, then LPAR Management is included in the logical utilization. This field is calculated based upon the number of physical processors assigned for use by PR/SM.

**Figure 5** is a sample of the CPU template.

```
A1: [W9] 
MENU
IMPORT GRAPH PRINT RETURN SAVE SETUP EXIT
Load a ".PRN" file for a CPU LPAR Summary Report
      A B C D E F G H I
1 Spreadsheet Version
2 CPU01DLY V1L5.0
3 CPU LPAR Template Used For Daily Activity
4
5 SYSID= SYSA PILOT/MVS (C) 1986-1992
6 DATE TIME INTVL LPAR_NAME LPAR_NO LPRS PPRS AVG_LCPU MIN_LCPU
7 01/09/92 900 4429 VMPROD 1 2 6 34.38 23.87
8 01/09/92 900 4429 PROD1 2 4 6 68.31 55.82
9 01/09/92 900 4429 PROD2 3 3 6 46.52 41.9<br>10 01/09/92 900 4429 SYSPGM 4 1 6 2.88 2.64<br>11 01/09/92 900 4429 PHYSICAL 0 6 6 1.68 1.31
10 01/09/92 900 4429 SYSPGM 4 1 6 2.88 2.64
11 01/09/92 900 4429 PHYSICAL 0 6 6 1.68 1.31
12 01/09/92 1014 3599 VMPROD 1 2 6 23.02 18.4<br>13 01/09/92 1014 3599 PROD1 2 4 6 70.14 64.2
13 01/09/92 1014 3599 PROD1 2 4 6 70.14 64.2
14 01/09/92 1014 3599 PROD2 3 3 6 59.04 55.87
15 01/09/92 1014 3599 SYSPGM 4 1 6 4.37 3.21
16 01/09/92 1014 3599 PHYSICAL 0 6 6 1.65 1.36
17 01/09/92 1114 3591 VMPROD 1 2 6 29.13 15.26
```
**Figure 5** CPU Template

# **DASD Spreadsheet**

The DASD spreadsheet can be produced in asterisk can be placed anywhere in the six several formats depending on user requirements. letter name. The data, detailed by interval, hourly, or daily for a time period may be used for tracking DASD NOTE: If a volume is specified under a generic performance or capacity planning. This spread- exclude, it will not be included by a specific sheet is produced when a RMFDASD DD card include. is present. To eliminate this report, omit this DD card.

# **Control Cards**

The DEVICE control cards may be included in the RMFCTL file. The Device keyword must start between columns 2-71 and be followed by a blank. Operand for this control card must be separated by a comma. The format of the control card follows:

**DEVICE IDEV=(**VVVVVV,…**), EDEV=(**VVVVVV,…**), COMP=**BOTH**|**ADDR**|**VOLSER**, SPAN=**Y**|**N, **STRING=**Y**|**N**|**O

### **IDEV=(VVVVVV,VVV\*,…)**

specifies the devices to be included in the RMFDASD spreadsheet. VVVVVV is a specific volume name. An "\*" is used as a mask to specify generic names of packs. The asterisk can be placed anywhere in the six letter name.

### **EDEV=(VVVVVV,VVV\*,…)**

specifies the devices to be excluded from the RMFDASD spreadsheet. VVVVVV is a specific volume name. An "\*" is used as a mask to specify generic names of packs. The

### **SPAN=Y|N**

summarizes each DASD record found on the input file for the entire period when "SPAN=Y." This overrides the parameters "INTERVAL" and "HRLY" on the EXEC card. For example: assume there are 100 logical DASD volumes in the complex and that RMF is set for 15 minute intervals. If 8 hours of RMF data is formatted, only a 100 records will be produced when "SPAN=Y." 3200 records would be produced for "SPAN=N." The default is "N."

### **STRING=Y|N|O**

Groups DASD by control unit address (a CUU record for each string of DASD). Groups DASD by Logical Control Unit (LCU) for MVS/XA or ESA records. "N" is the default if this parameter is not specified. "Y" will produce output on the string and device level for the interval specified. "O" (only) will produce output on the string level.

### **COMP=BOTH|ADDR|VOLSER**

**BOTH** specifies that a compare by address and volume serial number is performed to produce a record. **ADDR** meansto compare by address only. **VOLSER** means only to compare by volume serial number. The default is **BOTH**.

### Example: I/O\_SEC

## IDEV=(IMS\*,DB2\*),EDEV=(IMS- The number of SIOs per second. TST,IMSCAT),SPAN=Y This example creates a file to include all  $I/O\_SRV$

IMSTST and IMSCAT). It summarizes an I/O. each volume for the period selected.

# **MVS/SP Spreadsheet Contents**

The following information is provided for MVS/SP:

### DATE

Specifies the date of the data reported.

### TIME

Specifies the time of day of the data reported.

### CUU

UCB address of the device.

### VOLSER

The volume serial number of the device.

### TYPE

The device type (3350, 3380, 3390, …).

### INTVL

The number of seconds in the interval.

### I/O\_CNT

The number of successful SIOs to the device.

IMS and DB2 packs (except for The average time in milliseconds to complete

### %BUSY

The percentage of time the device was busy.

### AVG\_RSP

The average time in milliseconds to complete an I/O, including all delays.

### %QUE

The percentage of requests queued to the device.

### %RESV

The percentage of requests reserved to the device.

### %RESVD

The percentage of the requests delayed due to a reserve from another system sharing the device.

**Figure 6** on page 18 is a sample of the DASD template for MVS/SP.

A1: [W9] MENU IMPORT GRAPHS RETURN SETUP SAVE PRINT EXIT Load a ".PRN" file for a DASD Summary Report A B C D E F G H I J 1 Spreadsheet Version 2 DAS01SP V1L5.0 3 DASD Template for MVS/SP 4 5 6 SYSID= 4381 PILOT/MVS (C) 1986-1989 7 DATE TIME ADR VOLSER TYPE I/O\_CNT I/O\_SEC SRV\_TIME %BUSY RSP 8 09/12/86 1345 1C0 SWAP01 3380 306 0.3 0.006 1.7 0.006 9 09/12/86 1345 1C1 SYSDLB 3380 110 0.1 0 0.1 0 10 09/12/86 1345 1C2 CICS15 3380 2516 2.8 0.002 3.5 0.002 11 09/12/86 1345 1C3 MVSCAT 3380 5413 6 0.028 14.4 0.028 12 09/12/86 1345 1C4 IMSDB3 3380 154 0.2 0 0.2 0 13 09/12/86 1345 1C5 SYSLIB 3380 112 0.1 0 0.1 0 14 09/12/86 1345 1C6 IMSDB1 3380 791 0.9 0 1.7 0 15 09/12/86 1345 1C7 IMSDB2 3380 1318 1.5 0 2.5 0 16 09/12/86 1345 1C8 TSO001 3380 382 0.4 0 0.9 0 17 09/12/86 1345 1C9 MIS001 3380 145 0.2 0 0.3 0

**Figure 6** MVS/SP DASD Template

# **MVS/XA, MVS/ESA and OS/390 Spreadsheet Contents**

The following information is provided for MVS/XA and MVS/ESA:

### DATE

Specifies the date of the data reported.

### TIME

Specifies the time of day of the data reported.

### ADR

The device number of the device.

LCU

The Logical Control Unit to which this device is attached.

### VOLSER

The Volume Serial number of the device.

### TYPE

The device type (3350, 3380, 3390,…).

### INTVL

The number of seconds in the interval.

### I/O\_CNT

The number of successful SSCHs to the device.

I/O\_SEC

The number of SSCH per second.  $%$  WUTL

### **CONN**

The average time in milliseconds the device % QUE was connected to the channel path for data The percentage of requests queued to the transfer. device.

The average time in milliseconds the device The average time in milliseconds an I/O is was not connected to the channel path for data delayed due to shared DASD or path contentransfer. the transference that the transfer. The amount of time an I/O spends in the

### RSP

The average time in milliseconds to complete Q\_CT

### IOSQ MEC

The average time in milliseconds an I/O waits The Measurement Event Count. on the IOS queue before a SSCH can be

### %RESVD

The percentage of the requests delayed due to a reserve from another system sharing the device.

### %RESV

The percentage of requests reserved to the device.

The percent of time the disk was in use.

### DISC PEND

logical control unit queue.

an I/O including all delays. The number of requests queued to this device.

issued. **Figure 7** on page 19 is a sample of the DASD MVS/XA and above template.

A1: [W9] MENU IMPORT GRAPH PRINT RETURN SAVE SETUP EXIT Load a ".PRN" file for a DASD Summary Report A B C D E F G H I J 1 Spreadsheet Version 2 DAS01XA V1L5.0 3 DASD Template MVS/XA 4 5 SYSID= 0190 PILOT/MVS (C) 1986-1989 6 DATE TIME ADR VOLSER TYPE LCU I/O\_CNT I/O\_SEC CONN DISC 7 09/25/86 745 109 MAST02 3330 002 16 0 0.00174 0.01044 8 09/25/86 745 120 CAT190 3380 003 684 0.8 0.00224 0.00004 9 09/25/86 745 121 PGCOM1 3380 003 39 0 0.00254 0.01104 10 09/25/86 745 122 MAN1 3380 003 559 0.6 0.00284 0.01174 11 09/25/86 745 123 PGLCL1 3380 003 493 0.5 0.00984 0.01464 12 09/25/86 745 130 PGLCL2 3380 003 366 0.4 0.01274 0.01694 13 09/25/86 745 131 PGLCL3 3380 003 405 0.5 0.01174 0.01874 14 09/25/86 745 132 PGLCL4 3380 003 424 0.5 0.01144 0.01504 15 09/25/86 745 133 PGLCL5 3380 003 389 0.4 0.01394 0.01794 16 09/25/86 745 134 PGLCL6 3380 003 394 0.4 0.01184 0.01924 17 09/25/86 745 135 PGLCL7 3380 003 446 0.5 0.01114 0.01604

**Figure 7** MVS/XA DASD Template

# **Paging Spreadsheet**

The Paging spreadsheet is a detailed report, by SYS interval, hour, or daily period, on the paging System rate (pages/second) which include subsystem for performance or capacity planning. PLPA and common page-in and page-out This spreadsheet is produced when a operations. RMFPAGE DD card is present. To eliminate this report, omit this DD card. Two versions of RECLM this template are available; one is for MVS/SP, Reclaim rate of total pages (pages/sec). the other is for MVS/XA and above.

The following information is provided in both Swap rate (pages/second) for page-out operaversions of the template: tions.

### INTVL

The number of RMF intervals represented in SWP\_OUT the data. Total pages swapped out. This field is a count

### TIME

Specifies the time of day of the data reported. NUC

### TOTAL

Total page rate (pages/second) which includes MAX CSA demand, swap, VIO, and system (PLPA and Maximum number of frames allocated for CSA common) page-in and page-out operations. in MVS.

Demand page rate (pages/second) PAGEIN Maximum number of frames allocated for operations. private area storage.

Swap rate (pages/second) page-in operations. Average number of frames allocated for pri-

### VIO

VIO and Hyperspace rate (pages/second) for TOT\_FRAMES page-in and page-out operations. Total real frames available.

### SWP\_RTE

### DATE SWP IN

Specifies the date of the data reported. Total pages swapped in. This field is a count of pages processed for the time period.

of pages processed for the time period.

Fixed frames in MVS nucleus.

### DMD MAX\_PRVT

### SWAP AVG FRAMES

vate area storage.

MAX\_SQA

Maximum number of frames allocated for MIGRT SQA in MVS. The number of frames migrated to auxiliary

### FX\_CMN

Maximum number of frames fixed in CSA and AVG EXT LPA. The average number of frames available in

### FX\_PRVT

Maximum number of frames fixed for private LOW\_MA

### FX\_LSQA

Maximum number of frames fixed for LSQA HIGH\_MA

### MAX\_FIXED

Maximum number of frames fixed in real AVG MA

The following additional fields are provided for XA, ESA and expanded storage. **Figure 8** on page 21 is a sample of the Paging

The average UIC value for period being mea- and above. sured.

### FX\_BL16

Maximum number of frames fixed below the 16 megabyte boundary.

MVC\_EX The number of frames moved to expanded storage.

storage.

# expanded storage.

storage. The minimum migration age for expanded storage.

storage. The maximum migration age for expanded storage.

memory. The average migration age for expanded storage.

AVG\_UIC a sample of the Paging template for MVS/XA template for MVS/SP. **Figure 9** on page 24 is A1: [W10] MENU IMPORT GRAPHS SAVE PRINT RETURN SETUP EXIT Load a ".PRN" file for a Paging Summary Report A B C D E F G H I J K 1 Spreadsheet Version 2 **PAG01SP** V1L5.0 3 PAGING Detail Template MVS/SP 4 5 SYSID= 4381 PILOT/MVS (C) 1986-1989 6 DATE TIME INTVL TOTAL DMD SWAP VIO SYS RECLM SWP\_RTE SWP\_IN 7 09/12/86 1345 900 27 19.5 7.4 0 0.1 29.2 0.1 49 8 09/12/86 1400 899 28.6 21.5 6.8 0 0.2 32.3 0.1 51.2 9 09/12/86 1415 900 38 28.2 9.6 0 0.3 31.4 0.1 53.8 10 09/12/86 1430 899 38.6 25.7 11.2 0 1.8 26.8 0.1 52.4 11 09/12/86 1445 900 34.4 22.8 10.9 0.6 0.1 28.5 0.1 50.1 12 09/12/86 1500 899 28.8 19.7 8.8 0 0.3 27.5 0.1 52.8 13 09/12/86 1515 899 29.8 19.3 10.5 0 0 28.9 0.1 54.3 14 09/12/86 1530 900 28.2 16.3 11.5 0 0.4 20.6 0.1 58.3 15 09/12/86 1545 901 30.1 17.2 11.6 1.2 0.1 23 0.1 55.6 16 09/12/86 1600 899 25.7 15.5 10 0 0.2 18.1 0.1 62 17 09/12/86 1615 899 24.3 14.7 9.1 0.4 0.1 17.8 0.1 57

**Figure 8** MVS/SP Paging Template

A1: [W10] MENU IMPORT GRAPHS SAVE PRINT RETURN SETUP EXIT Load a ".PRN" file for a Paging Summary Report A B C D E F G H I J K 1 Spreadsheet Version 2 PAG01XA V1L5.0 3 Paging Detail Template for MVS/XA 4 5 SYSID= S190 PILOT/MVS (C) 1986-1989 6 DATE TIME INTVL TOTAL DMD SWAP VIO SYS RECLM SWP\_RTE SWP\_IN 7 11/17/89 944 900 94.3 45.3 45.1 1.7 0.6 56.2 2.5 11 8 11/17/89 959 899 93.6 44.4 46.1 1.2 0.7 51.4 2.4 11.8 9 11/17/89 1014 899 112.8 63.1 45.4 1.1 2.1 73.4 2.4 11.9 10 11/17/89 1029 900 95.3 49.3 41.2 1.3 2.2 55.5 2 12.9 11 11/17/89 1044 899 113.1 55.2 48.4 3.7 2 62 2.6 12.2 12 11/17/89 1059 899 86.2 42 38.4 2.6 0.6 49.5 2.2 10.6 13 14 15 16 17

**Figure 9** MVS/XA Paging Template

# **Paging Data Set Spreadsheet**

The Paging Data Set spreadsheet is a detailed The average time to complete a page transfer. report, by interval, hour, or daily period, of This value is calculated as follows: paging data set performance and capacity. This spreadsheet is produced when a RMFPGDS DD card is present. To eliminate this report, omit this DD card.

The following information is provided: PGS I/O

DATE Specifies the date of the data reported. PGS\_SEC

TIME Specifies the time of day of the data reported. I/O\_SEC

DATA SET The name of the page data set.  $\%$  IN\_USE

The number of successful SIOs to the page data set. %MIN\_SLOTS

The number of pages transferred to or from the page data set.  $%AVG\_SLOTS$ 

The average service time to complete each I/O request to the data set. This value is calculated %MAX\_SLOTS

*SamplesofPageDataSetUsed TotalSamples* × *Interval SIO*

TRANS

*SamplesPageDataSetUsed*×*Interval NumberOfSamples NumberofPagesTransferred*

The number of pages transferred per I/O.

The number of pages transferred per second.

I/Os per second to the page data set.

I/O\_CNT Manager found that the data set was busy. The percentage of time the Auxiliary Storage

PAGES during the interval. The minimum percentage of slots allocated

SRV/IO during the interval. The average percentage of slots allocated

as follows: The maximum percentage of slots allocated during the interval.

> **Figure 10** on page 26 is a sample of the Page Data Set template

A1: [W10] MENU IMPORT GRAPHS SAVE PRINT RETURN SETUP EXIT Load a ".PRN" file for a Page Data Set Report A B C D E F G H 1 Spreadsheet Version and the Spreadsheet Version and the Spreadsheet Version and the Version and the Version 2 PGD01DLY V1L5.0 3 Page Data Set Detail Template for MVS/XA 4 5 SYSID= S190 PILOT/MVS (C) 1986-1989 6 DATE TIME DATA\_SET\_NAME I/O\_CNT PAGES SRV\_I/O TRANS PGS\_I/O 7 03/17/89 1230 PAGE.PLPA 22 12 0.034 0.062 0.5 8 03/17/89 1230 PAGE.LOCAL1 988 1921 0.019 0.01 1.9 9 03/17/89 1244 PAGE.PLPA 27 15 0.065 0.117 0.6 10 03/17/89 1244 PAGE.COMMON 19 12 0.053 0.083 0.6 11 03/17/89 1244 PAGE.LOCAL1 1059 2100 0.023 0.012 2 12 03/17/89 1312 PAGE.PLPA 620 485 0.027 0.035 0.8 13 03/17/89 1312 PAGE.COMMON 146 428 0.068 0.023 2.9 14 03/17/89 1312 PAGE.LOCAL1 1599 7826 0.029 0.006 4.9 15 03/17/89 1400 PAGE.PLPA 130 99 0.015 0.02 0.8 16 03/17/89 1400 PAGE.COMMON 32 23 0.094 0.13 0.7 17 03/17/89 1400 PAGE.LOCAL1 828 3484 0.03 0.007 4.2

**Figure 10** Page Data Set Template

# **RMF Summary Spreadsheet**

The RMF Summary spreadsheet is a detailed STC AVG report, by interval, hour or daily period, of the Average number of started tasks executing overall system activity and performance during during during the interval. the time period being analyzed. This spreadsheet is produced in the RMFOUT DD card data set, SWAP RATE which is mandatory. Specifies the number of swap sequences per

The following information is written to the RMFOUT file, producing one PC record per DPAG RATE RMF interval, hour or day: Specifies the demand paging rate which is

in Lotus 1-2-3 date format. the page fault rate.

Specifies the length of the RMF interval. during the interval.

### JOB AVG interval.

Average number of batch jobs executing during the interval. TSO XTS

Maximum number of TSO users executing zero when TSO is not found. during the interval.

### STC MAX

Maximum number of started tasks executing CPUA BUSY during the interval.

second during the interval.

DATE reclaims (non-VIO, non-swap) per second. Specifies the starting date of the RMF interval The demand paging rate is also described as calculated asthe number of page ins plus page

### TIME DASD RATE

The time the RMF interval started. Specifies the DASD device activity rate calcu-INT instructions per second for all DASD devices lated as the number of successful Start I/O

### JOB MAX TAPE RATE

The maximum number of batch jobs executing Specifies tape device activity rate calculated as during the interval. the number of successful Start I/O instructions per second for all tape devices during the

TSO MAX performance groups and periods. This field is The total TSO transaction rate for all TSO

### TSO RSP

TSO AVG TSO AVG THE average response time for all TSO perfor-Average number of TSO users executing mance groups and periods. The value is in during the interval. 1000ths of a second. This field is zero when TSO is not found.
Specifies the average percentage of time all PIxy BUSY processors were busy during the interval in a Specifies the percentage of time the physical non-PR/SM environment. In a PR/SM envi-<br>channel or path (MVS/XA or ESA) xy beronment this field represents the percentage of longing to this operating system was busy the time the logical partition was busy. In during the interval. Thisfield is generated for MVS/ESA the percentage of CPU includes channels associated with the operating system. CPU used by LPAR management. If the partition is defined with dedicated processors Examples: the CPU calculation and meaning of this field remains the same as in a non-PR/SM environ-<br>//PILOTMVS EXEC PGM=SMFPC, ment. If the logical partition is defined with PARM='INTERVAL, shared processors then the calculation is based  $PI(01,11,02,12,03,13)'$ upon the definition of the logical partition. This execution will create one PC record for

Specifies the minimum (low) percentage of time all processors were busy during a specific interval during "HRLY" (hourly) or "DAILY" processing. Thisfield is calculated the same as "CPUA."

## CPUH BUSY

Specifies the maximum (high) percentage of time all processors were busy during a specific interval during "HRLY" or "DAILY" processing. This field is calculated the same as "CPUA."

CPUL BUSY **11** shows a sample of this spreadsheet. every RMF interval on the input file. **Figure** 

A1: [W10] MENU IMPORT GRAPHS PRINT RETURN SAVE SETUP EXIT Load a ".PRN" file for an RMF Summary Report A B C D E F G H I J K L M 1 Spreadsheet Version 2 RMF01DLY V1L5.0 3 RMF Summary Template 4 5 SYSID= GS2A PILOT/MVS (C) 1986-1989 6 DATE TIME INTJOB JOB TSO TSO STC STC SWAP DPAG DASD TAPE 7 HHMM MM MAX AVG MAX AVG MAX AVG RATE RATE RATE RATE 8 11/17/89 944 15 14 8 94 92 100 96 45 56 373 3 9 11/17/89 959 15 17 14 106 100 94 90 46 51 425 0 10 11/17/89 1014 15 17 10 105 102 96 93 45 73 425 2 11 11/17/89 1029 15 15 9 103 100 98 94 41 55 360 6 12 11/17/89 1044 15 15 12 104 102 96 92 48 61 362 32 13 11/17/89 1059 15 11 9 103 99 98 95 38 49 360 11 14 15 16 17

**Figure 11** RMF Summary Template (by interval)

(unless the RMF interval is set to 1 hour or more) on the input file. Also note that data formatted by interval or by hour can be imported into the same template. **Figure 12** shows an example of this spreadsheet.

//PILOTMVS EXEC PGM=SMFPC, The RMF template is also provided in a weekly PARM='HRLY,TSO, and monthly version. These templates contain the PI(01,11,02,12,03,13)' same data, summarized by the day (the TIME This execution will create one PC record for field is omitted). A sample of the monthly temevery hour by combining RMF intervals plate is provided in **Figure 13** on page 31.

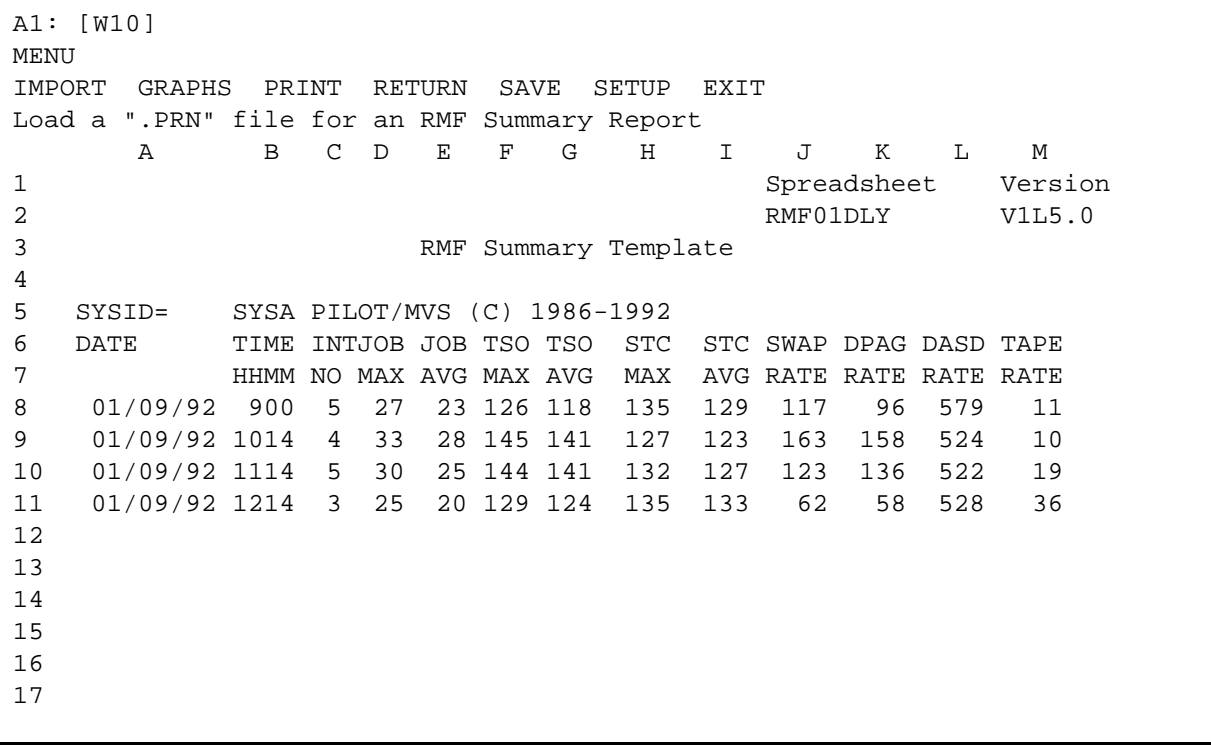

**Figure 12** RMF Summary Template (by hour)

A1: [W9] MENU IMPORT GRAPHS PRINT SAVE SETUP RETURN HELP EXIT Load a ".PRN" file for an RMF Monthly Summary Report A B C D E F G H I J K 1 SpreadsheetVersion 2 RMF Weekly/Monthly Template RMF01MLY V1L5.0 3 4 Calculates Averages by Day in Imported Data. 5 6 SYSID= SYSA PILOT/MVS (C) 1986-1992 7 Date Range Load Time 0 Minutes 7 Seconds 8 01/09/92 9 01/14/92 DATE INT JOB JOB TSO TSO STC STC SWAP 10 MM/DD/YY NO JMAX JAVG TMAX TAVG SMAX SAVG SWPRTE 11 TOTAL AVGS -> 102 29.2 24.041 136 132.7 132. 130.0 118.75 12 01/09/92 17 29.2 24 136 131.2 132 127.7 116.25 13 01/10/92 17 31 24 136 131.2 132 133 121.25 14 01/11/92 17 28.7 24.75 136 141.7 133. 130.5 118.75 15 01/12/92 17 29.2 23.75 136 130 133. 133 123.75 16 01/13/92 17 28.7 23.75 136 131.2 132. 128 116.25 17 01/14/92 17 28.7 24 136 131 132. 128 116.25

**Figure 13** RMF Weekly/Monthly Template

## **TSO Spreadsheet**

The TSO spreadsheet is a detailed report, by RSP TIM interval, hour or daily period, of the TSO activity The average response time for the period in your system. This spreadsheet is produced during the interval in 1000ths of a second. when the TSO parameter is coded on the EXEC statement and the RMFTSO DD card is present NUM TRAN in the job stream. To eliminate this report, omit The number of transactions for the period this DD card.  $\frac{du}{dx}$  during the interval.

The following information is provided for each CPU SRV period within all TSO performance groups. The total CPU service units for the period

## TIME

This field contains the time the interval started I/O SRV when the data captured was one interval. If The total I/O service units for the period during the data was summarized by hour or day, this the interval. field contains the hour the measurement started. SRB SRV

This field contains the length of the interval when the data captured was one interval. If TOT SRV the data was summarized by hour or day, this The TOTAL service units for the period during field contains the number of intervals captured. the interval.

during the interval.

## DATE MSO SRV

The date on which the data was recorded. The total MSO service units for the period during the interval.

INT during the interval. The total SRB service units for the period

**Figure 14** on page 33 is a sample of the TSO template. For your convenience, a monthly version of the template is also provided.

A1: [W10] MENU IMPORT GRAPHS PRINT RETURN SAVE SETUP EXIT Load a ".PRN" file for a TSO Summary Report A B C D E F G H I 1 Spreadsheet Version 2 TSO01DLY V1L5.0 3 TSO Detail Template 4 5 SYSID= 4381 PILOT/MVS (C) 1986 6 PGN= 2 (3) Period 1 7 DATE TIME INT RSP NUM CPU MSO I/O SRB 8 HHMM MM TIM TRAN SRV SRV SRV SRV 9 09/12/86 1345 15 0.169 301 21851 16236 7845 0 10 09/12/86 1400 15 0.147 277 16701 13301 7115 0 11 09/12/86 1415 15 0.170 523 31926 22238 9760 0 12 09/12/86 1430 15 0.199 689 42697 32136 15585 0 13 09/12/86 1445 15 0.150 691 35092 28157 11805 0 14 09/12/86 1500 15 0.115 531 25672 17835 6980 0 15 09/12/86 1515 15 0.236 484 27279 18668 8585 0 16 09/12/86 1530 15 0.234 639 35164 24547 12980 0 17 09/12/86 1545 15 0.187 571 37103 29596 13725 0 18 09/12/86 1600 15 0.118 816 41443 32967 13725 0 19 09/12/86 1615 15 0.113 864 47071 36055 14765 1 20 09/12/86 1630 15 0.183 637 38887 32341 12125 0 16-Nov-93 10:41 AM CMD

**Figure 14** TSO Template

## **Workload Spreadsheet**

The Workload spreadsheet is a detailed report, MODEL= by interval, hour, or daily period, of workload Name is the CPU model (4341-12, 3090 activity for performance tuning or capacity plan-<br>200, 3084-QX, etc). Up to 10 characters can ning. This spreadsheet is produced when a be specified. A listing of the current contents RMFWKLD DD card is present. To eliminate of this table is provided in the Techniques thisreport, omit this DD card. Due to the impor- section of this manual. If a model does not tance of workload analysis and workload tuning, appear in the CPU table specify a model name refer to the technique section of this manual for (not in the table) with the PROCS= and more detailed information. Graphs of workload SPEED= parameters, or edit the table as utilization can easily be produced by time or described in the Techniques section. workload name. The following control cards are used by the workload component of SPEED= PILOT/MVS. The processor Maximum Service Units

## **Control Cards**

There are two types of control cards that may be specified in the RMFCTL file. The CPU and WKLD keywords must start between columns 2-71 and are followed by a blank. Operand for these control cards must be separated by a comma. TheCPU control is needed to calculate the fields derived from the SRM constants in MVS. The format of the control cards follows:

**CPU MODEL=**name, **SPEED**={ssss.ss**|AUTO**}, **ICS**=cc, **PROCS**=n

where:

CPU

Is the control card keyword. If this control card is omitted, calculations based upon processorspeed will be invalid. Other fields not effected by speed will be correct.

(MSU) values used by the SRM. Only the model name is needed if the processor is included in PILOT's internal table. Specify **SPEED=AUTO** if you are running MVS/XA or higher. The service unit constant is taken from the RMF record.

## $ICS=$

Specifies the xx value in the member name IEAICSxx which contains the ICS that represents the data (was in effect at the time the data was recorded). The default is IEAICS00. The PARMLIB DD statement is required.

## PROCS=

The number of processors for the model specified. A maximum of 8 can be specified.

**WKLD WL=(**name,pg…**), TRIVL=**Y**|**N**, OTHER=**Y**|**N

where:

WKLD

Is the control card keyword. If this control Example: card is omitted, a workload will be defined for each control and report performance group Define the workloads at XYZ Corporation. found on the input file. Up to a 1,000 workloads may be defined for analysis. An ICS is required to have this function properly. When report performance groups are found, the report performance groups resource usage will be subtracted from the control performance group. The PARMLIB DD statement is required.

group numbers describing this workload. Each more control or report performance groups. workload spreadsheet:

## $TRIVL =$  DATE

PILOT/MVS will create a separate workload Specifies the date of the data reported. for Trivial TSO transactions(period 1) when TRIVL=Y. PILOT/MVS uses the last 3 TIME letters of the workload name specified to easily Specifies the time of day of the data reported. distinguish the workloads (eg. WL="TSO", then the trivial workload name generated will WKLD be "TSOTVL"). This operand can be speci-<br>The workload name defined by the user. If fied on any of the control cards but will only workloads are not defined, a default name is create a separate workload for TSO work- provided by PILOT/MVS. The default name loads. created is WLxxx, where xxx is the perfor-

PILOT/MVS will create a separate workload to combine all workloads not defined when RATIO not previously used will be combined in a defined as the total CPU (TCB+SRB) service will only create one separate workload. entire system (CPU time measured by the

WLis mandatorywhen the WKLD control card is used. The other operand are optional.

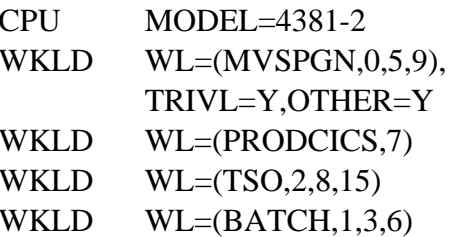

WL=  $\text{for the workloads defined. } \text{PILOT/MVS will}$ The name operand is the workload name, the produce additional workloads for TSO trivial pg's are the control or report performance transactions and all other workloads not defined. PILOT/MVS will format RMF Type 72 records

workload may be defined to include one or The following information is provided in the

OTHER= be generated if OTHER=Y has been coded. mance group number. No default names will

OTHER=Y. All control performance groups The SRM capture ratio for this workload is workload called "OTHER." This operand can units consumed by this workload divided by be specified on any of the control cards but the total CPU service units utilized by the SRM).

utilized. This percentage includes the MVS for by the SRM, in service units (for example, overhead associated with this performance IOS, paging, and other higher running system group. It is calculated as the SRM capture tasks). ratio multiplied by the CPU utilization of the entire system. TOT\_CPU

workload.

The number of TCB CPU service units for this interval, hour, or period being measured. workload.

## MSO\_SRV

workload. workload template.

## CPU\_SECS on page 38.

The number of CPU seconds for this workload.

## I/O\_RTE

The EXCP rate (EXCPS/second) includes all I/O (including JES2) completed for this workload.

## **PGIN**

The page-in rate: page-in/memory residence time.

## %CPU MVSOVHD

The percentage of the CPU this workload The unmeasured CPU utilization not accounted

XTS **records**. This is the average utilization among The number of ended transactions for this all processors for the machine being measured. The total CPU utilization from RMF Type 70

## INTVL

CPU SRV The number of seconds measured for the

## PG#

SRB\_SRV The performance group number(s) of the The number of SRB CPU service units for this workload being processed. This field has a workload. maximum length of 16 characters (for multiple performance groups per workload).

The number of MSO service units for this **Figure 15** on page 37 is a sample of the daily

I/O\_SRV A weekly and monthly version of thistemplate The number of I/O CPU service units for this are also provided. These templates summarize workload. the detail data and provide averages. A sample of the weekly template is provided in **Figure 16** A1: [W9] MENU IMPORT GRAPH PRINT RETURN SAVE SETUP EXIT Load a ".PRN" file for a Workload Summary Report A B C D E F G H 1 Spreadsheet Version 2 WKL01DLY V1L5.0 3 Workload Template Used For Daily Activity 4 5 SYSID= GS2A PILOT/MVS (C) 1986-1989 6 MODEL- 3090-4 SU/SEC 700 #CPUS- 4 CPU- 10 7 8 DATE TIME WKLD RATIO %CPU XTS CPU\_SRV MSO\_SRV 9 11/17/89 900 TOTALPGN 1.00 66.66 27046 76846782 120118241 10 11/17/89 900 MVS 0.17 11.33 2 11358220 23010704 11 11/17/89 900 TSO 0.11 7.33 26720 9236880 11762448 12 11/17/89 900 CICS 0.11 7.33 0 9228413 27033189 13 11/17/89 900 DB2 0.11 7.33 0 8687658 18031567 13 11/17/89 900 DB2<br>14 11/17/89 900 BATCH 0.39 25.99 285 31878741 31302854 15 11/17/89 900 NET 0.01 0.66 7 1593787 5788481 16 11/17/89 900 OTHER 0.06 3.99 32 4863083 3188998 17

**Figure 15** Workload Template (Daily)

```
A1: [W11] 'Spreadsheet 
MENU
IMPORT GRAPH PRINT RETURN SAVE SETUP EXIT
Load a ".PRN" file for a Workload Summary Report
      A B C D E F G H
1 SpreadsheetVersion and Load Time
2 WKL01WLY V1L5.0 2 Minutes
3 8 Seconds
4 PILOT/MVS Weekly/Monthly Workload Spreadsheet
5 DATE RANGE
6 01/25/93 SYSID= GS1E ALT-M MAIN MENU
7 01/27/93
8 AVG AVG AVG AVG AVG AVG AVG
9 RATIO %CPU XTS CPU_SRV MSO_SRV
10 TOT_AVGS--> WKLD 0.11 10.1 948 15332743 95957492
11 OVERHEAD 0.07 6.2 0 9924633 61815348
12 IDMS 0.16 14.3 0 21959821 214450700
13 DB2 0.00 0.0 0 35 11
14 CICS 0.42 38.0 0 59320288 438319777
15 TSOTVL 0.02 1.5 6679 2796213 3253358
16 TSO 0.03 2.9 1220 5160283 3609590
17 PRODBAT 0.10 8.9 283 13131681 28903607
```
**Figure 16** Workload Template (weekly or monthly)

## **Sample Job Streams**

## **PILOT/MVS As A Stand-alone Program**

```
//PCFMT EXEC PGM=SMFPC,PARM=HRLY
//STEPLIB DD DSN=TSU01.MYLIB,DISP=SHR
//SMFIN DD DSN=BACKUP.SMFWKLY(0),UNIT=TAPE,VOL=SER=123456,DISP=OLD
//RMFLOG DD SYSOUT=A
//PARMLIB DD DSN=SYS1.PARMLIB,DISP=SHR
//RMFOUT DD DSN=TSU01.RMF01DL1.PRN,DISP=(,CATLG),SPACE=(TRK,(4,4),RLSE)
//RMFTSO DD DSN=TSU01.TSO01DL1.PRN,DISP=(,CATLG),SPACE=(TRK,(4,4),RLSE)
//RMFDASD DD DSN=TSU01.DAS01DL1.PRN,DISP=(,CATLG),SPACE=(TRK,(4,4),RLSE)
//RMFCHAN DD DSN=TSU01.CHA01DL1.PRN,DISP=(,CATLG),SPACE=(TRK,(4,4),RLSE)
//RMFPAGE DD DSN=TSU01.PAG01DL1.PRN,DISP=(,CATLG),SPACE=(TRK,(4,4),RLSE)
//RMFPGDS DD DSN=TSU01.PGD01DL1.PRN,DISP=(,CATLG),SPACE=(TRK,(4,4),RLSE)
//RMFWKLD DD DSN=TSU01.WKL01DL1.PRN,DISP=(,CATLG),SPACE=(TRK,(4,4),RLSE)
//RMFCACHE DD DSN=TSU01.PGD01DL1.PRN,DISP=(,CATLG),SPACE=(TRK,(4,4),RLSE)
//RMFCPU DD DSN=TSU01.WKL01DL1.PRN,DISP=(,CATLG),SPACE=(TRK,(4,4),RLSE)
//RMFCTL DD *
 CPU MODEL=4381-2
 WKLD WL=(MVSPGN,0,5,9),TRIVL=Y,OTHER=Y
 WKLD WL=(PRODCICS,7)
 WKLD WL=(TSO,2)
 WKLD WL=(HOTBATCH,3)
 WKLD WL=(BATCH,1)
Notes:
1. STEPLIB Used if SMFPC is not in Linklist
2. SMFIN Input data set of SMF records.
3. RMFLOG Statistics on the run.
4. PARMLIB The input library which contains the IEAICSxx and IEAIPSxx members.
5. RMFOUT Output data set for the RMF summary spreadsheet. It is not necessary to specify DCB
             parameters, PILOT/MVS will calculate them based on the number of CPUs and channels
             found on SMFIN.
6. RMFTSO Output data set for the detail TSO spreadsheet. It is not necessary to specify DCB
               parameters, PILOT/MVS will calculate them based on the number of TSO perfor-
               mance groups and periods found on SMFIN.
7. RMFDASD Output data set for the DASD spreadsheet. It is not necessary to specify DCB
               parameters, PILOT/MVS will calculate the DCB parameters.
```
8. RMFCHAN Output data set for the detail channel spreadsheet. It is not necessary to specify DCB parameters, PILOT/MVS will calculate the DCB parameters.

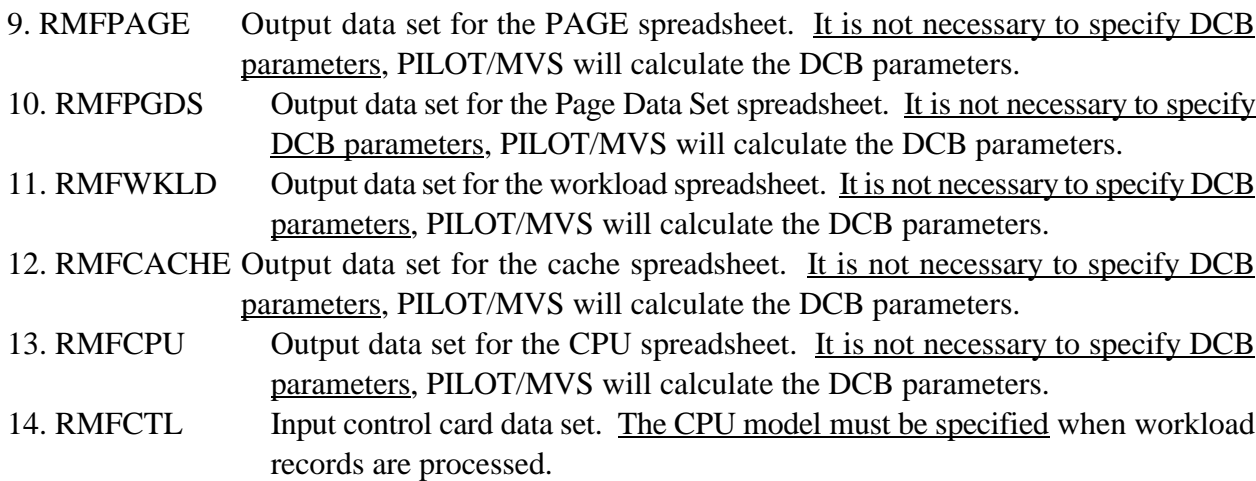

Refer to the file transfer section of the Installation and Overview manual for the naming conventions used by PILOT.

## **PILOT/MVS As A User Exit Of PILOT/SMF**

```
//PCFMT EXEC PGM=READSMF,PARM='SMFPC,DAILY',REGION=720K
//STEPLIB DD DSN=TSU01.MYLIB,DISP=SHR
          DD DSN=BACKUP.SMFWKLY(0),UNIT=TAPE,VOL=SER=123456,DISP=OLD
//SYSUT2 DD DSN=TSU01.RMFRECS.SMF,DISP=(,CATLG),UNIT=SYSDA,
// SPACE=(CYL,(10,1),RLSE)
//SYSPRINT DD SYSOUT=A
//EXCEPT DD SYSOUT=A
//SYSIN DD *
*
* EXTRACT RMF RECORDS FOR OUR PEAK PERIOD FOR THE MONTH OF
    FEBRUARY, SUMMARIZE THOSE INTERVALS AND PREPARE THEM FOR
* DOWNLOADING.
*
 START=02/01/85,END=02/28/85,SELECT=(70-74),
 PEAKTIME=(1300,1500),NOWEEKENDS
/*
//* NOTICE SMFIN DD CARD IS NOT USED!
//*
//RMFLOG DD SYSOUT=A
//PARMLIB DD DSN=SYS1.PARMLIB,DISP=SHR
//RMFOUT DD DSN=TSU01.RMF01ML1.PRN,DISP=(,CATLG),SPACE=(TRK,(4,4),RLSE)
//RMFTSO DD DSN=TSU01.TSO01ML1.PRN,DISP=(,CATLG),SPACE=(TRK,(4,4),RLSE)
//RMFWKLD DD DSN=TSU01.WKL01ML1.PRN,DISP=(,CATLG),SPACE=(TRK,(4,4),RLSE)
Notes:
```
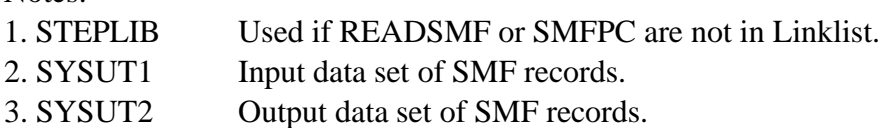

- 4. SYSPRINT Statistics, error, and warning messages.
- 5. EXCEPT Error message file for invalid records.
- 6. SYSIN Input control cards.
- 7. RMFLOG Statistics on the run.
- 8. PARMLIB The input library which contains the IEAICSxx and IEAIPSxx members.
- 9. RMFOUT Output data set for the RMF summary spreadsheet. Do not specify DCB parameters, PILOT/MVS will calculate them based on the number of CPUs and channels found on SMFIN.
- 10. RMFTSO Output data set for the TSO spreadsheet. Do not specify DCB parameters, PI-LOT/MVS will calculate them based on the number of TSO performance groups and periods found on SMFIN.
- 11.RMFWKLD Output data set for the workload spreadsheet. Do not specify DCB parameters, PILOT/MVS will calculate them based on the number of TSO performance groups and periods found on SMFIN.

For information regarding PILOT/SMF consult the PILOT/SMF User's Guide.

## **RMFLOG Example**

AXIOS PRODUCTS, INC. PILOT/MVS (C) 1986-1989 KLM TECHNICAL SPECIALTIES, INC. AXIOS PRODUCTS, INC. VERSION V1.L5.0 HRLY,TSO,CHAN(01,02,03,04,0B,0C) CPU SPEED=AUTO PILOT011I 93082.21.44 MVS=SP4.2.2 SU/SEC= 2139.0 IPDS=42 ICS=42 HIGH PGN= 97 PILOT013I PARMLIB OPENED FOR SYS1.PARMLIB MEMBER IEAICS09 SUBSYS=STC,PGN=1 TRXNAME=TAPELIB,RPGN-15 TRXNAME=DASDMGT,RPGN=22 SUBSYS=JES2 TRXNAME=PAYROLL,PGN=90 SUBSYS=TSO,PGN=2 USERID=CONTROL,PGN=50 PILOT012I PARMLIB SUBSYSTEM= STC TRXNAME= TAPELIB CTL= 1 RPT= 15 TOTAL RECORDS READ 66,395 SYSTEM - S191 RMF VERSION - 4.2.2 NUMBER OF CPUS 3 NUMBER OF CHANNELS 48 PR/SM PARTITION MVSDEV PARTITION NUMBER 2 RMFOUT LRECL 136 RMFOUT BLKSIZE 6,120<br>
RMFTSO LRECL 238 RMFTSO BLKSIZE 5,950<br>
RMFPGDS LRECL 156 RMFPGDS BLKSIZE 6,084<br>
RMFPAGE LRECL 240 RMFPAGE BLKSIZE 6,000<br>
RMFWKLD LRECL 156 RMFWKLD BLKSIZE 6,075<br>
RMFCHAN LRECL 75 RMFC RMFTSO LRECL 238 RMFTSO BLKSIZE 5,950 RMFPGDS LRECL 156 RMFPGDS BLKSIZE 6,084 RMFPAGE LRECL 240 RMFPAGE BLKSIZE 6,000 RMFWKLD LRECL 156 RMFWKLD BLKSIZE 6,084 RMFCHAN LRECL 75 RMFCHAN BLKSIZE 6,075<br>RMFDASD LRECL 142 RMFDASD BLKSIZE 6,106  $\begin{tabular}{lllllll} \multicolumn{2}{l}{{\bf RMFDASD}} & \multicolumn{2}{l}{{\bf LRECL}} & \multicolumn{2}{l}{{\bf 142}} & \multicolumn{2}{l}{{\bf RMFDASD}} & \multicolumn{2}{l}{\bf BLKSIZE} \end{tabular}$ RMFCPU LRECL 120 RMFCPU BLKSIZE 6,120<br>RECORDS WRITTEN TO RMFOUT 17 RECORDS WRITTEN TO RMFOUT RECORDS WRITTEN TO RMFPAGE 17 RECORDS WRITTEN TO RMFPGDS 98 RECORDS WRITTEN TO RMFWKLD 404 RECORDS WRITTEN TO RMFCHAN 361 RECORDS WRITTEN TO RMFDASD 2,872 RECORDS WRITTEN TO RMFCPU 77 RECORDS WRITTEN TO RMFTSO 18 CPU RECORDS READ 57 CHANNEL RECORDS READ 57 PAGING RECORDS READ 57 PGDS RECORDS READ 399 DEVICE RECORDS READ 171 WKLOAD RECORDS READ 3,249 CACHE RECORDS READ  $0$ <br>TSO PGN (PERIODS)  $2(4)$  97 (2) TSO PGN (PERIODS)

### Explanation by line (non-blank only):

1. Copyright.

- 2. Installation name and product version.
- 3. Parameter list that was passed to PILOT/MVS.
- 4. Control card listing.
- 5. Execution time stamp, processor speed, IPS, ICS and high performance group.
- 6. ICS source and contents (through line 14).
- 15. Total records found on SMFIN file, the system ID and the RMF version.
- 16. The total number of CPUs and channels (path IDS) found.
- 17. PR/SM partition information.
- 18. The logical record and block size of the RMFOUT file.
- 19. The logical record and block size of the RMFTSO file.
- 20. The logical record and block size of the RMFPGDS fie.
- 21. The logical record and block size of the RMFPAGE file.
- 22. The logical record and block size of the RMFWKLD file.
- 23. The logical record and block size of the RMFCHAN file.
- 24. The logical record and block size of the RMFDASD file.
- 25. The logical record and block size of the RMFCPU file.
- 26. Number of records in PC format on the RMFOUT file.
- 27. Number of records in PC format on the RMFPAGE file.
- 28. Number of records in PC format on the RMFPGDS file.
- 29. Number of records in PC format on the RMFWKLD file.
- 30. Number of records in PC format on the RMFCHAN file.
- 31. Number of records in PC format on the RMFDASD file.
- 32. Number of records in PC format on the RMFCPU file.
- 33. Number of records in PC format on the RMFTSO file.
- 34. CPU records (Type 70) found on SMFIN.
- 35. CHANNEL records (Type 73) found on SMFIN.
- 36. PAGING records (Type 71) found on SMFIN.
- 37. PAGING DATA SET (Type 75) found in SMFIN.
- 38. DEVICE records (Type 74) found on SMFIN.
- 39. WORKLOAD records (Type 72) found on SMFIN.
- 40. CACHE records (Type 245) found on SMFIN.
- 41. TSO performance groups and the number of periods found for each group.

## **SMFPC30**

## **Introduction**

SMFPC30 allows users to format SMF Type 30 records prior to downloading to a PC for capacityplanningand performance tuning on the job or application level. SMFPC30 can execute as a user exit called by PILOT/SMF or as a stand-alone program.

SMFPC30 has two input files:

## **SMFIN**

Specifies the input file. This file is needed when SMFPC runs as a stand-alone program. This DD card should be omitted when SMFPC30 is used as a user exit of PILOT/SMF.

## SMFCTL

Specifies a control file to group applications for workloads by job names. This file is required.

SMFPC30 has at least two output files:

## SMFLOG

Always required. This file provides information on the data processed.

## SMF30

Summary file for each workload defined as a group.

## DDname

Where "DDname" is a unique file specifying the output records formatted for PC downloading for a particular group (workload). It is required when "DETAIL=Y" is specified for a group. Up to 100 files may be specified.

SMFPC30 will format SMF Type 30 records for downloading to a Personal Computer.

## **Control Cards and Parameters**

The SMFPC30 keywords and parameters may appear between columns one and seventy-one inclusive. The statement may be continued to the next card and no special continuation characteris required.

Comments may be specified on any control card by placing an asterisk in column one making the entire card a comment, or by leaving at least one blank on any control card and entering the comment after column seventeen. If the asterisk is omitted or incorrectly specified the step will be terminated with a completion code of 16. Example:

GROUP=(TSOTECH,TECH01\*, TECH02\*,TECH05\*) GET TECH IDS

*Note that the parameters start in column two and that "GET TECH IDS" is a comment.*

**GROUP=(**DDname,name1,…**)**, **DETAIL=**Y|N, **TYPE=**ALL|TSO|BATCH|CICS|IMS| DB2|IDMS

**GROUP** 

Specifies a group of jobs (STC, TSO, or Specifies this group's type for further summari-Batch) that are considered an application, zation on the PC. The default "ALL" will not system, or workload. Up to one hundred attempt to separate jobs/accounts by type. If groups may be specified. two groups have the same account or job

An asterisk (\*\*) may be used as a "wild card" and Batch by utilizing the TPUT/TGET count anywhere in the job name to indicate that any field in the SMF type 30 record. character will match. When it appears at the end of the job name, all characters in that For example: position and all positions to the right are considered to match the template. GROUP=(CICS, PCICS\*, TCICS\*,

jobs that start with "X" and end with "123".

Specifies the group name and a unique data set TYPE=TSO when DETAIL=Y is coded. SMF type 30 GROUP=(CICS,1900\*), DETAIL=N, records are formatted to be download to a TYPE=CICS PC. Only one DDname may be specified for GROUP=(OTHER,\*), DETAIL=Y, each group. TYPE=ALL

Parameters name1,name2... etc. are job write formatted SMF records to selected names or account numbers specified with a files. All account numbers that begin with mask. Up to fifty name entries per group may 1844 will go in either workload TSO or be specified. TSOBAT. A workload called CICS will

When DETAIL=Y is coded the workload is to groups will be collected in the group called be written to the DDname. DETAIL=N is "OTHER". This group will be written to the useful when processing large amounts of data. file "OTHER". This group can be used to Only the summary file is needed. find a new job or account number not being

## **TYPE**

mask, the type keyword can separate TSO

For example: DETAIL=Y,TYPE=CICS BKUPCICS),

JOB=(\*KM\*,P\*,X\*\*\*123) This control card will cause SMFPC30 to write will choose any job with "KM" for 2nd and jobs that begin with PCICS, TCICS, and with 3rd characters, jobs that start with "P", and the full name of BKUPCICS will be selected. formatted SMF records to a file "CICS". All

DDname GROUP=(TSOBAT,1844\*),DETAIL=N, GROUP=(TSO,1844\*),DETAIL=N, TYPE=TSO

name 1 The control cards will cause SMFPC30 to DETAIL 1900. Records not matching the prior capture account numbers beginning with represented in the desired workload.

## **Parameters On The EXEC JCL Card**

## **GDATE**

Specifies that the date be printed in MM/- DD/YY format instead of Lotus 1-2-3 (D1) format. This parameter is not supported for the summary file (SMF30).

## **JOB**

Specifies that workload group selection will be done by job name. This is the default if no parameter is specified.

## **JCL**

SMFPC30 is run as a stand-alone program.

```
//PCFMT EXEC PGM=SMFPC30,REGION=720K
//STEPLIB DD DSN=TSU01.MYLIB,DISP=SHR
//SMFIN DD
DSN=BACKUP.SMFWKY.G0001V00,UNIT=TAPE,VOL=SER=123456,
// DISP=OLD
//SMFLOG DD SYSOUT=A
//SMF30 DD DSN=TSU01.S30SUM.PRN,DISP=(,CATLG),
// SPACE=(TRK,(14,4),RLSE)
//GLSYSTEM DD DSN=TSU01.T30GLPC.PRN,DISP=(,CATLG),
// SPACE=(TRK,(4,4),RLSE)
//APSYSTEM DD DSN=TSU01.T30APPC.PRN,DISP=(,CATLG),
\frac{1}{2} SPACE=(TRK, (4, 4), RLSE)
//ARSYSTEM DD DSN=TSU01.T30ARPC.PRN,DISP=(,CATLG),
// SPACE=(TRK,(4,4),RLSE)
//FASYSTEM DD DSN=TSU01.T30FAPC.PRN,DISP=(,CATLG),
// SPACE=(TRK,(4,4),RLSE)
//MISC DD DSN=TSU01.T30MISC.PRN,DISP=(,CATLG),
// SPACE=(TRK,(14,4),RLSE)
//SMFCTL DD *
   COLLECT BATCH JOBS FOR GL, AP, AR, FA AND COLLECT THE REST
* IN A MISCELLANEOUS FILE
  GROUP=(GLSYSTEM,GL*,BKUPGL*,PRODGL*)
  GROUP=(APSYSTEM,AP*,BKUPAP*,PRODAP*)
  GROUP=(ARSYSTEM,AR*,BKUPAR*,PRODAR*)
  GROUP=(FASYSTEM,FA*,BKUPFA*,PRODFA*)
  GROUP=(MISC,*)
```
## **ACC**

Specifies that workload group selection will be done by account number. The position and length of the account field is specified in the RDSMFMAC during PILOT system installation. Refer to the PILOT installation instructions for further information.

- 1. STEPLIB Used if SMFPC30 is not in Linklist
- 2. SMFIN Input data set of SMF records.
- 3. SMFLOG Statistics on the run.
- 4. SMF30 Output summary file. **This file must be present!**
- 5. DDnames Output data sets are optional.

GLSYSTEM APSYSTEM ARSYSTEM FASYSTEM MISC

5. SMFCTL Control card data set

## **Spreadsheet**

The following information is provided for each TAPE workload in the summary output file: The total EXCPS (I/O) to TAPE devices.

Specifies the first date found for this workload The total EXCPS (I/O) to other devices. This in Lotus 1-2-3 date format (D1,D2,D3). includes any device not mentioned above, in

## EDATE

Specifies the last date found for this workload MOUNTS in Lotus 1-2-3 date format (D1, D2,D3). The total number of tape mounts during job

The workload name for this group.

The number of jobs in this workload. mulated.

## ABENDS SRB SU

load. **mulated.** The mulated of the mulated.

The total number of I/O's for this workload. The total number of I/O service units accumu-

## **CPUT**

The amount of CPU time accumulated under MSO SU the TCB, in CPU minutes (problem state). The total number of MSO service units accu-

### **SRBT**

The amount of CPU time accumulated under ELAPSED supervisor mode, in CPU minutes. The average accumulated wall time a job took

## 3350

The total EXCPS (I/O) to 3350 devices. TYPE

The total EXCPS (I/O) to 3380 devices.

The total EXCPS (I/O) to 3390 devices. accumulated.

### SDATE CONTROLL CONTROLLER

addition to terminal I/O.

WKLD tape mounts (i.e. due to swap, etc.). execution. This does not include non-specific

### CPU\_SU

JOBS The total number of CPU service units accu-

The number of jobs that abended in this work-<br>The total number of SRB service units accu-

### EXCPS IOC SU

lated.

mulated.

to execute, in minutes.

3380 further summarize the data. The workload type which can be used to

### I/O SERVICE

3390 The total number of I/O service units the job

The total number of MSO service units the job The job's account number. accumulated.

## MSO SERVICE ACCOUNT NUMBER

The total number of SRB service units the job

### CLASS

SRB SERVICE Job class of job submitted (A-Z, 1-9).

accumulated. **Figure 17** is an example of the Summary template.

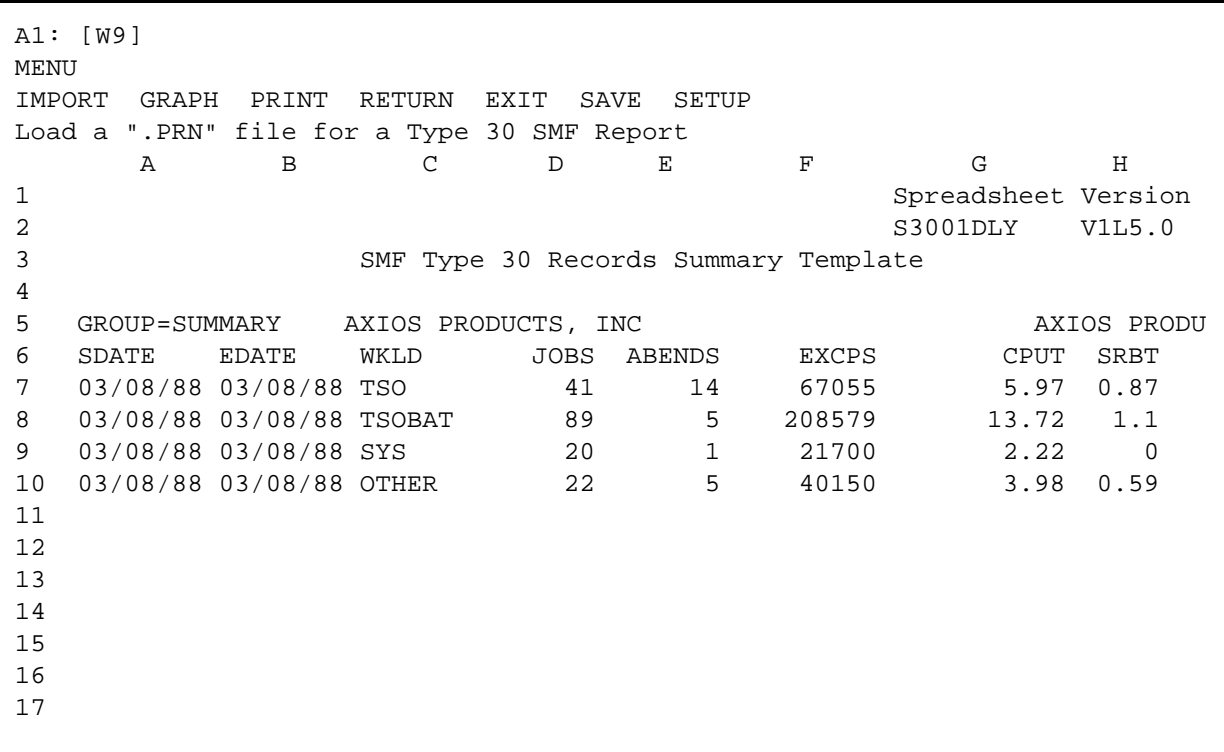

**Figure 17** SMFPC30 Summary Template

The following information is provided for each Specifies the time of day the job was initiated group specified in the detail output: by the system (HH.MM).

## DATE STARTED DATE ENDED

Specifies the date the job was initiated by the Specifies the date the job terminated in Lotus system in Lotus 1-2-3 date format (D1, D2, 1-2-3 date format (D1, D2, D3). D3).

TIME STARTED

TIME ENDED

Specifies the time of day the job terminated The total EXCPS (I/O) to 3350 devices. (HH.MM).

The name specified on the job card.

The SMF identification of the system on which the job ran. TAPE EXCPS

 $CC=$ 

The completion code of the job. OTHER EXCPS

The performance group of the job.  $\qquad \qquad \text{addition to terminal I/O.}$ 

## ELAPSED MINS TAPE MOUNTS

The accumulated wall time the job took to The total number of tape mounts during job execute, in minutes. execution. This does not include non-specific

## EXCPS

The total EXCPS (I/O) for the job. TOTAL SERVICE

The amount of virtual storage (Private Area) the job actually used. CPU SERVICE

The amount of virtual storage used for system Common). Template.

## CPU\_TCB MINS

The amount of CPU time the job accumulated under the TCB, in CPU minutes (problem state).

## CPU\_SRB MINS

The amount of CPU time the job accumulated under supervisor mode, in CPU minutes.

## 3350 EXCPS

JOBNAME The total EXCPS (I/O) to 3380 devices. 3380 EXCPS

SYSID The total EXCPS (I/O) to 3390 devices. 3390 EXCPS

The total EXCPS (I/O) to TAPE devices.

PG includes any device not mentioned above, in The total EXCPS (I/O) to other devices. This

tape mounts (i.e. due to swap, etc.).

VIRT mulated. The total number of service units the job accu-

SYS accumulated. The total number of CPU service units the job

use other than the Private Area (LSQA and **Figure 18** on page 52 is an example of the Detail

A1: [W9] MENU IMPORT PRINT RETURN EXIT SAVE SETUP Load a ".PRN" file for a Type 30 SMF Report A B C D E F G H I 1 SpreadsheetVersion and the SpreadsheetVersion and the SpreadsheetVersion and the SpreadsheetVersion and the SpreadsheetVersion 2 T3001DLY V1L5.0 3 SMF Type 30 Record Detail Template 4 5 GROUP=OTHER AXIOS PRODUCTS, INC AXIOS PRODUCTS 6 DATE TIME DATE TIME JOBNAME SYSID CC= PG ELAPSED 7 STARTED STARTED ENDED ENDED MINS 8 09/12/86 15.53 09/12/86 15.53 MONREP0 4381 0000 1 0.00 9 09/12/86 15.53 09/12/86 15.53 MONREP0 4381 0000 1 0.00 10 09/12/86 15.47 09/12/86 15.54 CICSFCTB 4381 0000 1 7.04 11 09/12/86 15.54 09/12/86 15.54 MONREP0 4381 0000 1 0.05 12 09/12/86 15.57 09/12/86 15.57 SYSG001T 4381 S0C4 1 0.21 13 09/12/86 15.57 09/12/86 15.57 SYSG001T 4381 S0C4 1 0.13 14 09/12/86 5.00 09/12/86 16.03 TESTCDCB 4381 0000 5 663.14 15 09/12/86 16.28 09/12/86 16.28 MONREP01 4381 0000 1 0.09 16 09/12/86 16.24 09/12/86 16.31 CICSFCTB 4381 0000 1 7.01 17 09/12/86 16.05 09/12/86 16.32 TESTCDCB 4381 0000 5 27.27

**Figure 18** SMFPC30 Detail Template

## **Modeling MVS Using PILOT/MVS**

## **Introduction**

The simulator SIMMVS provides an innovative and interactive tool for capacity planning and performance analysis of complex environments. The simulator basically works(dispatches workloads) in much the same matter as a multi-tasking operating system.

The difference between modeling an entire MVS system as opposed to just a CICS environment is that CICS is, for the most part, a single-task workload. MVS workloads, such as batch and TSO, on the other hand, are multi-task workloads.

Modeling an MVS environment can be accomplished by using the following methodology and After the base line model is created on the mainthe PILOT/MVS simulator program. frame, it must be downloaded to the PC. For

The value of using a simulator is that it will take transfer section in this guide. Refer to the Meththe average arrival rate of the transactions and odology and Model generator sections of this produce random values above and below the guide for base line models. After you have run average rate to behave more like a typical online the SIMBUILD program and you have downenvironment. Using a simulator will provide non- loaded the SIMOUT data file to the PILOT linear results. In the past, this technique would directory of your personal computer (with the file use an enormous amount of resources and time. extension .SIM), you are ready to run simula-Today personal computers can be used to run a tions. simulator obtaining good results.

The results of the simulator is a snapshot of the CPU utilization of each processor, the response 1. Ensure that you are in the correct DOS times for each transaction or request processed, directory: the number of transactions or requests pro-  $CD$   $\frac{f_{\text{target}}}{\sqrt{d_{\text{model}}}}$ cessed, and the queue length for each workload.

SIMMVS has two components: a mainframe model generator; and the actual simulator which executes on the PC.

To prepare the simulation data from your current system's RMF data, you must run the Model Generator program, SIMBUILD. This program is documented in the next chapter of this manual. The SIMBUILD program will create a file (SIMOUT) which you then down-load to your personal computer. This file contains the simulation data describing your current system and is the basis for all modeling activities.

## **Parameters**

further information on downloading, refer to file

To start SIMMVS on the PC:

- 
- 2. To change directories: CD \PILOT  $\frac{Image\,No}{A\text{valiate}}$
- 3. To execute the simulator SIMMVS type: The number of time slices before a statusline
- 4. Enter the first screen option (C) olor or is 200. (M)onochrome.

## **Parameter Selection Screen**

### **TITLE FOR THIS RUN:**

This is a 40 character field to describe the model simulation.

### **TOTAL RUN TIME (sec):**

The total elapsed time to be simulated. The default is 180 seconds. This should be enough time to model most environments. More time may be required to simulate a low volume (small transaction rate) with CPU's of MIP rates 3 or less. If you have difficulty calibrating the model, increase this value. NOTE: the program is simulating a CPU wall second, this may in fact take more or less actual time to generate the results.

### **TIME INTERVAL (SEC):**

The time slice chosen to take a snapshot to simulate the given environment. The smaller the value the more accurate the results. The recommended values are:

CPU SPEED VALUE >3 MIPS but < 7 MIPS .0001 Greater than 7 MIPS .0005

This value should be adjusted for the processor. The model will be more accurate asthis value approaches zero, but the actual run time of the simulator will increase.

### **# OF INTERVALS/REPORT:**

 $SIMMVS$   $\frac{f_{\text{nonlocal}}}{f}$ . tor the execution of the simulator. The default

## **CPU DESCRIPTION:**

The CPU model name of the processor. A table of models and speeds are provided. This field can be edited for processors not yet included in the table.

### **CPU SPEED(mips):**

The machine instructions per second of the processor chosen. This field represents the speed per processor, not the combined speed of multiple processors.

### **# OF CPUs:**

The number of processors for the CPU model.

### **# OF WLs:**

The number of workloads to model. Only workloads with higher priorities need to be entered even though a lower priorityworkload may be the particular workload to be modeled. Lower priority workloads below the workload of interest need not be modeled.

### **PAGE PACK SERVICE TIME**

The average service time, in seconds, for all paging devices for the system on which the workloads execute.

### **PAGE PACK BUSY**

The average percent busyof all paging devices for the system on which the workloads execute.

## **Function Key Definitions**

## **F1 - HELP**

Help screens with brief descriptions of fields.

## **F2 - NEXT**

Page forward to the workload definition screen.

## **F3 - SAVE**

Save the current values in a configuration file.

## **F4 - RETRIEVE**

Retrieve a previously saved configuration file.

## **F5 - CPUTABLE**

Pick a new CPU to run with the model.

## **F10 - END PGM**

End execution and return to DOS.

## **Workload Definition Screen**

## **Workload Parameters**

You must define the workloads to be simulated. You can give the workloads any name you like, but it would be best to use the names as they appear in the SIMBUILD data file. Remember, you set the workload names when you define the workloads to SIMBUILD. TSO should be defined as "TSO Trivial" and "TSO Medium and Long" workloads. The model generator will produce a separate workload for trivial transactions if "TRIVL=Y" is specified on the TSO workload definition. Code the parameter at the end of the WKLD control card which defines the TSO workload.

## **WORKLOAD**

The name assigned to each workload. This name can be typed by you, created by the SIMBUILD program from the control cards entered, or created by the SIMBUILD program from the Control Performance Group number.

## **PRTY**

The dispatching priority assigned to a workload (1-20) with 1 being the first to be dispatched.

## **PATH LNTH**

This is defined differently for batch workloads and transaction driven workloads such as CICS and TSO. The model generator will calculate the **Path Length** based on the interval instead of the transaction when the number of transactions per second is less than .01. This means that we will measure the CPU consumption of the workload as a function of time and not as a transaction rate. That is why the "ARRIV RATE" will be set to 1.0 for these types of workloads.

## **ARRIV RATE**

The arrival rate of transactions or requests for service.

The following parameters account for the delays a workload may encounter while processing a transaction or request.

## **I/O RATE**

The average number of EXCPs completed per transaction or request.

## **PF RATE**

The **P**age **F**ault **Rate** will usually be zero for batch jobs and TSO trivial transactions. However, for TSO workloads, a swap usually occurs when a TSO user changes periods. This The total transactions  $= 589 + 66 = 655$ . gives us our nextrule of thumb, which is: use the number of pages per swap as the page fault rate The ratio of trivial TSO = 589/655 = .8992366, for TSO medium and long transactions. This which is 89.92%. value can be found in the PILOT/MVS Paging Detail template, in the field named "SWAP." The ratio of medium plus long  $TSO = 66/655 =$ 

## **DSK SERV** and **DSK BUSY**

Disk service and utilization are supplied by the Try these values first: model generator program when the  $DISK$  # OF TERMINALS for trivial  $TSO = 9$ ;

## **# OF TERMINALS**

from the PILOT/MVS RMF Summary report be the second value to model. that matches the time interval that is being modeled. Set the value for the "SYS OVHD" **S-single task** or **M-multi task** workload to "1". If you create a workload for PGN 0 and other high-dispatched address TSO and batch workloads should be defined spaces such as JES or VTAM, group them as "M" for multi-task system as opposed to into one workload and set the "# OF TERM-<br>"S" for single task systems such as CICS. The INALS" to the number of address spaces limit is three for multi-task workloads. included in the workload and set the multi-task workload indicator. If you reach themulti-task indicator limit, then set the "# OF TERMI-NALS" equal to "1" and set the single task indicator. When TSO is defined as two workloads, calculate the "# OF TERMINALS" parameter using the ratio of trivial transactions to the number of medium and long transactions.

## For example:

The RMF Summary shows that MAX TSO and AVG TSO are 10 and 9, respectively.

The Workload template shows 589 TSO trivial transactions and 66 TSO medium and long transactions.

.1007634, which is 10.07%.

parameter is coded on a given workload. # OF TERMINALS for medium and long  $TSO = 1$ .

This parameter is used as the maximum multi-<br>Usually 90% of all TSO transactions are trivial, programming level for each workload. Use but when the volume is low, as in the example the "MAX TSO" and "MAX JOB" values above, a value of 8 and 1 (average TSO) would

## **Executing The Model**

After all parameters are provided, the simulator is started by pressing the  $\frac{f_{\text{total}}}{f_{\text{total}}}\$  function key when the workload definition screen is displayed. Once the model simulator initializes and begins execution, a series of messages is displayed. Each message provides information about the current snapshot of the model execution. An intermediate report can be generated by pressing *Inage Not* . This is recommended in order to verify the model parameters are correct. For example, a number which should have been entered as.025 and was incorrectly entered as .250 will have a significant effect on the results obtained.

## **TO FREEZETHE DISPLAY PRESS Or** *Avatlable* 111

After the intermediate report is reviewed, execution is resumed by pressing the space bar. The intermediate report and the final report have the same format. A sample of the intermediate or final report is provided in Appendix A on page 69.

## **Methodology**

The following methodology can be used to create a capacity plan for an online environment. The purpose of this function is to predict future hardware requirements due to the increase in workload resource consumption. This is only one component of a complete capacitymanagement discipline. Creating models are useful when the analyst knows the questions. A complete approach to capacitymanagement and performance management are discussed in the techniques section of this manual.

## **Workload Characterization**

First, one needs to understand the present resource consumption of the workload being modeled and other workloads that use a significant amount of resources. We begin by developing profiles of the current workload resource usage. This will help you determine the resources required by these workloads in the future. The model generator will build a profile of the workloads you have defined (SIMBUILD program). In order to profile these workloads, various sources of data must be analyzed. Using PI-LOT/MVS and PILOT/SMF together will provide the data needed for this process.

## **Creating the Base Line Model**

The second step in the methodology is the creation of a base line model. This means defining the input values such that the simulator will act like the current environment. Although the input to the simulator contains average values(such as average path length, average arrival rate, etc.), the simulator uses a randomizing technique so that different values are chosen for each sample or time slot. Over time, the average values for these parameters will approach the values you chose as your input. This technique is required to simulate real systems with random patterns of demand and service requests.

## **Identify Peak Periods**

A time frame to model must be chosen. Choosing a time frame of 24 hours will not give an accurate picture of the system's behavior during times of peak usage. Since most on-line systems show an uneven pattern of demand and performance, it would not be productive to average these peaks and valleys over 24 hours. Most systems are at their peak usage only once or twice a day and these periods are generally an hour or less in duration. If you choose to model a long period of time where resource consumption is not consistent, then some additional analysis must be done to account for the peak periods during that time frame. Sometimes it is useful to see how a system will run during non-peak times as well as during peak periods. If this is required, then two models should be used and analyzed separately. Peak period time frames can be identified through the use of the other PI-LOT/MVS features. Once your peak periods have been identified, you need to measure average resource consumption during these periods. At least 5 days (a week) of data,

rized to get this data. "SYS OVHD." To calculate "%CPU\_RAW"

Much of the data required as input to the **INTVL** simulator is reported by PILOT/MVS. By or analyzing trends and variationsin this data over **%CPU\_RAW = (CPU\_SRV / (MSU \*** several peak periods you will be better able to **CPU\_COEFF)) / INTVL) \* 100** choose the proper input. Reviewing response times and online system behavior during peak where: times makes the calibration step easier.

The model generator can generate most of the parameters required as input to the simulator. **INTVL** 

## **Calibrating the Model**

Calibrating the model meanstesting the model's ability to predict the current environment. This is done by comparing the base line values to the results from the simulator. For example, the CPU utilization of the workload generated by SIMMVS should match the CPU utilization as measured from PILOT/MVS. The total CPU **Simulator Workload Spread**usage from the simulator will match only if all workloads were grouped as "OTHER" in the workload for the model generator. The results should be within 10%. If the results vary by more than 20%, first ensure that the input parameters and CPU usage were measured correctly. A misplaced decimal point or wrong use of units (i.e., transactions per minute instead of persecond) will certainly invalidate the model.

The PILOT/MVS Workload template will calculate the %CPU with the MVS overhead distribution based on the capture ratio. The overhead

preferably 20 days (a month) should be summa- value will be used to calibrate the model for (meaning minus MVS overhead):

**Tracking Data %CPU\_RAW = (CPU\_SEC \* 100) /**

## **CPU\_SEC**

**Model Generator** the interval being measured. CPU seconds used by the workload during

The number of seconds in the interval.

### **CPU\_SRV**

The TCB plus SRB service units for the interval being measured.

## **MSU**

The maximum service units per second for the processor (SRM constant).

# **sheet**

The template **WKL01SIM** can be used to calculate the values you need to calibrate the model.

## **PL\_TRAN**

The Path Length of the workload determined by the number of transactions, when the transaction rate is above .01. This value should match the value produced by the model generator. TSO and CICS workloads Path Lengths should be calculated using this method.

The average measured CPU time for the workload per second.

The number of transactions per second during

TSO response times can be compared to the most time-consuming process of forecast analy-TSO template for the interval being modeled. sis. There are two approaches you can take.

run. The closer these values are, the more accu- applicationwasimplemented. Did the transaction

When modeling TSO, the response times pro-<br>nals for existing applications. Historical data is duced by the Simulator can be compared to the often the most reliable measure of predicting response times in the PILOT/MVS TSO Detail future trends. Second, talk to end users, devel-Template for the interval being modeled. opment groups, and strategic planners for future

## **Forecasting Future Hardware Requirements**

After the model is calibrated, you are ready to play the "What if…" game. There are two categories of questions capacity planners are most often asked. They are direct hardware

**PL\_SEC** questions (easiest to answer) and application The Path Length of the workload determined growth questions. This section will deal with by interval, when the number of transactions hardware questions. Refer to the Techniques per second is below .01. This value should Section for application growth questions. Rematch the value produced by the model gener- gardless of the initial question, all capacity planator for long running batch and CICS work- ning issues reduce to the following questions: loads when CICS data is not used as input into "What impact will this have on my current envithe model generator. ronment?"; "Will this affect response time?" and **CPUR** will it be before I will be out of capacity?". The average measured CPU time for the Unless you can answer these questions you will workload by transaction. **find yourself putting out fires instead of planning CPUR\_SEC** processing solutions. "Byhowmuch?"; and finally, "How much longer to meet your company's business needs with data

## **TRANS/SEC ness Usage Identify Resource Utilization by Busi-**

the interval. Forecasting existing workload growth and its The key fields for calibration are the %CPU and in workload volume growth. If you have the CPUR values of the simulation at the end of the data, look at what happened when a new on-line rate is the model. The model is the model. The model of the rate go up? How much? Similarly, look at the impact on current hardware configurations is the First, study historical data and look for patterns effects caused byadding new users or new termibusiness needs (refer to technique section of this manual). The latter approach is more timeconsuming but may yield better results. The first approach can yield good results if historical data is maintained and you are familiar with the company's growth patterns. A combination of the two approaches may be used to obtain good results. PILOT/MVS can be used to analyze data from a year ago to be compared to the
volume usage today. Also notice the resource cessors if only one big CICS region accounts for consumption of the system at the time. majority of the resource consumption. This of PILOT/MVS's workload analysis makes this course is only one factor, memory, and I/O still task trivial. Do not be discouraged if your first need to be analyzed as well as cost. predictions are wrong. Instead, study why they are inaccurate and adjust those factors into your next forecast analysis. For example, take notes **Adding New Memory** on when new applications are implemented. Did the application use as much resources as Modeling memory is one of the most difficult task planned? Did the user do twice as many transac-<br>because there are a number of factors that effect tions as anticipated? These are usuallythe causes memory management in a processor. These of inaccurate forecasts. factors include:

This is the most significant change to a computer Paging data set placement. configuration that will yield the greatest impact on **!** The number of Paging data sets. capacity and performance. In addition to the ! OPT SRM parameters. speed of the computer, usually the amount of memory is also increased. Sometimes additional Each of the above mentioned parameters can channels and strings are added, thus giving better cause bottlenecksin the system and may cause a I/O response times for workloads. Each of these system to appear to be out of capacity. Usually will be discussed separately. After the model is this is the first sign of a machine's need to be calibrated, a new CPU can be chosen from the tuned. As mentioned earlier performance bottlelist of processors provided with the simulator or necks are a separate issue and are not addressed a processor can be added if the MIP speed is in this section. The simulator's parameters for known. There are different MIP speeds reported modeling memory changes are the page fault rate for the same machines from various sources. The (demand) for each workload and the service time main difference in the reported speeds is the and the utilization of the paging subsytem. relative performance of the computer to be considered 1 MIP. The table used by the simula-<br>The approach is simple, but effective results are tor is compiled from each vendor and other obtained. Each workload must be reviewed in public information sources. The relative speed at the baseline model. Predicting a paging rate is which the model was calibrated should be the difficult but some basic assumptions can be same as the machine being replaced in the model. made. Memory today is bought in at least 4 Nowexecute the simulator with the new proces- megabyte incrementswhich can have a significant sor. One of the advantages of the simulator is impact on overall performance. Aside from that machines can be compared with the same storage fences, the higher a workload's dispatch-MIP speed and a different number of processors. ing priority, the more likely the effect of real For example, a 6.6 MIP uni-processor will yield memory will be to reduce the paging rate. This is

- ! User storage fences via IPS parameters.
- **Adding A New CPU** ! Program working set sizes.
	- ! Multiprograming levels.
	-
	-
	-

better results than a 6.6 machine with two pro- obvious because the pages will be referenced

more often and not be candidates to be paged will more than double. There will be a significant out. As the paging rate overhead is reduced, the increase in the amount of arm movement over the utilization and service times should improve. Be previous configuration. These are some of the conservative in reducing the paging rates and factors one must consider when modeling DASD. paging subsystem parameters in relationship to the amount of memory being added. For example: your main workload being modeled is experiencing a page fault rate of 12 pages per second; the paging subsystem has an average service time of 40 ms.; and 35 percent utilization (3350's). Further, assume the machine is a 4381-2 with 12 megabytes of memory and you wish to add 4 megabytes (total of 16 megabytes). A conservative approach to this upgrade would be to reduce the page rate in half and the service time to some reasonable values such as 30 ms, 20 percent utilization. This is only one configuration, other solutions can be easily modeled. Model at least three possible scenarios with new memory to get good results.

### **Changing DASD Devices**

The simulator can be used to model DASD changes on workloads. Modeling an upgrade of DASD can be done by changing the average service times and utilization of the devices of the workloads effected by the change. Do not change the I/O rate of the workload; this can skew your results. Do not forget to change the paging subsystem's parameters if it is upgraded as well. The methodology is similar to that of the paging subsystem mentioned in the last section. In general, when upgrading to a faster device, the service times can be reduced. If a device is being changed from a single density to double density, the utilizations and service times will probably increase due to the nature of the architecture. If two single density devices with utilizations of 20% used in random access (online data bases) are combined to a double density drive, the utilization

# **Model Generator**

## **Introduction**

The program SIMBUILD will generate a model for the simulator SIMMVS. The model generator will use control cards and RMF records as input. The output of the model generator must be down-loaded to the PC in order for SIMMVS to process it.

## **Creating a Baseline Model**

This step is straight forward if all the data is available forthe time frame being analyzed. First, the peak period(s) must be identified. This can be done by using PILOT/MVS to choose the correct time period and at least 5 days (1 week) of data, preferably 20 days(1 month). Tracking the data and choosing the trend as the input into the simulator is of prime importance. The model generator can generate most of the parameters for the simulator.

## **SIMBUILD Parameters**

SIMBUILD is a mainframe program to create model parameters for PILOT/MVS' SIMMVS and PILOT/CICS' SIMCICS programs. The more information available as input for a workload, the less manual input required.

There are three control card functions that may be specified in the SIMCTL file. The CPU and WKLD keywords must start between columns 2 and 71 and be followed by a blank. Operand for these control cards must be separated by a

comma. TheCPU control is needed to calculate the fields derived from the SRM constants in MVS.

The format of the control cards follows.

**CPU MODEL=**name, **SPEED=**ssss.ss, **PROCS=**nn, **MIPS=**mmmm.m, **ICS=**nn

where:

### CPU

Is the control card keyword. If this control card is omitted, calculations based upon processor speed will be invalid. Other fields not effected by speed will be correct. Only the model name is needed if the processor is included in the PILOT's internal table.

### MODEL

Is the name of the CPU model (i.e., 4341- 12,3090-200,3084-QX, etc). Up to 8 characters can be specified. A list the models in the supplied table is provided in the Techniques Section of this manual. When you use the name of a supplied model, the other parameters are obtained from the table automatically.

### **SPEED**

The processor SU value used by the SRM.

### **PROCS**

The number of processors for the model specified.

Millions of instructions per second for this The dispatching priority (1-20) of this task.

### ICS

The suffix value for the IEAICSxx member to APPLID be processed. This member is read from the VTAM APPLID used to identify CICS re-PARMLIB DD statement and is used to relate gions when SMF 110 records are input into RPGN (Report Performance Group Numbers) the model generating program. The four to the associated CPGN (Control Perfor- character TCT ID is used to identify CICS mance Group Numbers) when the workloads regions when The Monitor records are used are characterized.  $\blacksquare$  for input.

**WKLD WL=(**name,pg...), DISKS

where:

Is the control card keyword. If this control card is omitted, a workload will be defined for where: each control performance group. Up to 1,000 workloads may be defined for analysis. PEAK

### WL

The name operand is the Workload name and TIME bers describing this workload. being processed across the entire input file.

### OTHER

SIMBUILD will create a separate workload to WKDAYS combine all workloads not defined when This parameter controls the inclusion of week-OTHER=Y. All performance groups not endsto average the values acrossthe inputfile. previously used will be combined in a work- The default is "Y", meaning to *omit* weekend load called "OTHER". This operand can be data. specified on any of the control cards but will only create a one workload.

### MIPS PRTY

processor. Two or more workloads can have the same priority.

**OTHER**={Y|N}, Where vol1, vol2,... are the disk packs used **APPLID**=aaaaaaaa, by the workload. Disk pack names can be **JOBNAME**=jjjjjjj, generic by specifying an '\*'. This parameter is **PRTY=nn,** used to calculate the average device service **DISKS**=(vol1,vol2,...) time and average device utilization.

### WKLD **WKDAYS**={Y|N} **PEAK TIME=(**HHMM,hhmm),

Is the control card keyword.

the pg values are the Performance Group num- The start and end time of the peak period This parameter is optional.

## **SIMBUILD JCL**

The example below shows the creation of a baseline model using RMF, SMF, and TMON data as input into the module generator program SIMBUILD. Each file type must be separate. The RMF records must be read first so that the program SIMBUILD can build a table in storage and match the CICS data to the RMF control performance groups. Ensure that the time period of the input data from RMF matches the CICS monitor data. Please note that RMF records are handled by the RMF start interval time stamp. A separate step using PILOT/SMF prior to model generation is recommended to select the correct RMF intervals using the "TIME=M" parameter.

```
//BUILD JOB
//SIMCICS EXEC PGM=SIMBUILD,REGION=1500K
//STEPLIB DD
DSN=PILOT.V1M5.LOADLIB,DISP=SHR
//SMFIN DD DSN=RMF.DATA,DISP=SHR (SMF
70-75)
//PARMLIB DD DSN=SYS1.PARMLIB,DISP=SHR
//SIMOUT DD DSN=TSU.MODEL.FILE,
// DISP=(,CATLG),SPACE=(TRK,1),
// UNIT=SYSDA
//SIMLOG DD SYSOUT=*
//SIMCTL DD *
*
* Create baseline model for a CICS/IMS
environment.
*
  CPU MODEL=4381-2
  WKLD WL=(MVSPGN, 0, 5, 9), PRTY=1
  WKLD
WL=(PRODCICS,07),PRTY=2,APPLID=NODE25,
     DISKS=(VSAM1,INV*,PAY*)
  WKLD
WL=(PRODIMS,08),PRTY=2,DISKS=(IMS*),
     DISKS=(IMSRES,IMSQ*)
  WKLD WL=(IMSREG1,09), PRTY=3, (IMSDB*),
     DISKS=(IMS0*,INV*,MFG*)
  WKLD WL=(IMSREG2,10), PRTY=3, (IMSDB*),
     DISKS=(IMS0*,MFG*,INV*)
  PEAK TIME=(1400,1600)
/*
```
- 3. STEPLIB provides the name of the PILOT load library if it is not in the system's LINKLIST.
- 4. SMFIN is the input file for RMF type 70-75 records.
- 5. PARMLIB is the library that contains the ICS identified by the ICS= control card parameter. The member IEAICSxx may be stored in any library; SYS1.PARMLIB is only used here as an example.
- 6. SIMOUT is the output file formatted for SIMMVS on the PC. This file must be downloaded to the PC.
- 7. SIMLOG contains a log of the processing performed.
- 8. SIMCTL is the control file for input parameters.

1. Job card.

2. EXEC card with the program name.

# **Appendix A**

The following is a sample of the Simulator report. The format of the intermediate and final reports is the same.

```
PILOT/SIMMVS
 TITLE FOR THIS RUN: PILOT/SMF SIMULATOR DEMO
 TOTAL RUN TIME (sec): 180
 TIME INTERVAL (sec): 5.019996
 # OF INTERVALS PER REPORT: 200
 CPU DESCRIPTION: 3081-KX
CPU SPEED (mips): 7.8 # OF CPUs: 2 # OF WLs: 2
PAGE PACK SERVICE TIME (sec): .018 PAGE PACK BUSY: .2
             PATH ARRIV I/O PF DSK DSK # OF
 WORKLOAD PRTY LENGTH RATE RATE RATE SERV BUSY TERMINALS
 1 PRODCICS 1 250000 20.0 25 1 .0200 .2600 0
 2 TESTCICS 2 350000 10.0 20 7 .0350 .2500 0
                     ******** RESULTS ********
TIME USED (sec): 34.97 CPU 1 = 53.99 CPU 2 = 54.25
Workload X Count CPU (%) Page Flts CPUR NQ Resp(C) Resp(I)
 1 PRODCICS 721 69.32 40 0.0336 1 0.12 0.68
 2 TESTCICS 324 38.93 253 0.0419 0 0.13 0.93
```
**Notes** 

1. Time Used

The total run time.

- CPUn The CPU utilization of each processor. When modeling multi-processors the percent busy may not be even. Extensive design in the model attempts to even out the usage across all processors. When modeling light loads the first processor may show a higher value when the model execution time is very short. The actual percent busy on a live system would be even due to the micro code in multi processors.
- 2. Workload

The workload and its priority.

- X Count The number of requests or transactions processed. If X Count is divided by the time used, the result should equal the arrival rate.
- CPU% The percentage of all processors kept busy to execute the workload.
- Page Flts The total number of page faults for the workload during simulation.
- CPUR The CPU time (in seconds) the workload used for this configuration.
- NQ The total number of requests that had to be queued during the simulation.
- Resp(C) The average internal response time used to process one request or transaction within the CPU.
- Resp(I) The average response time used to process the I/O for a request or transaction.

The last two fields, added together, yield the average total internal response time for a request or transaction within the workload.

# **Index**

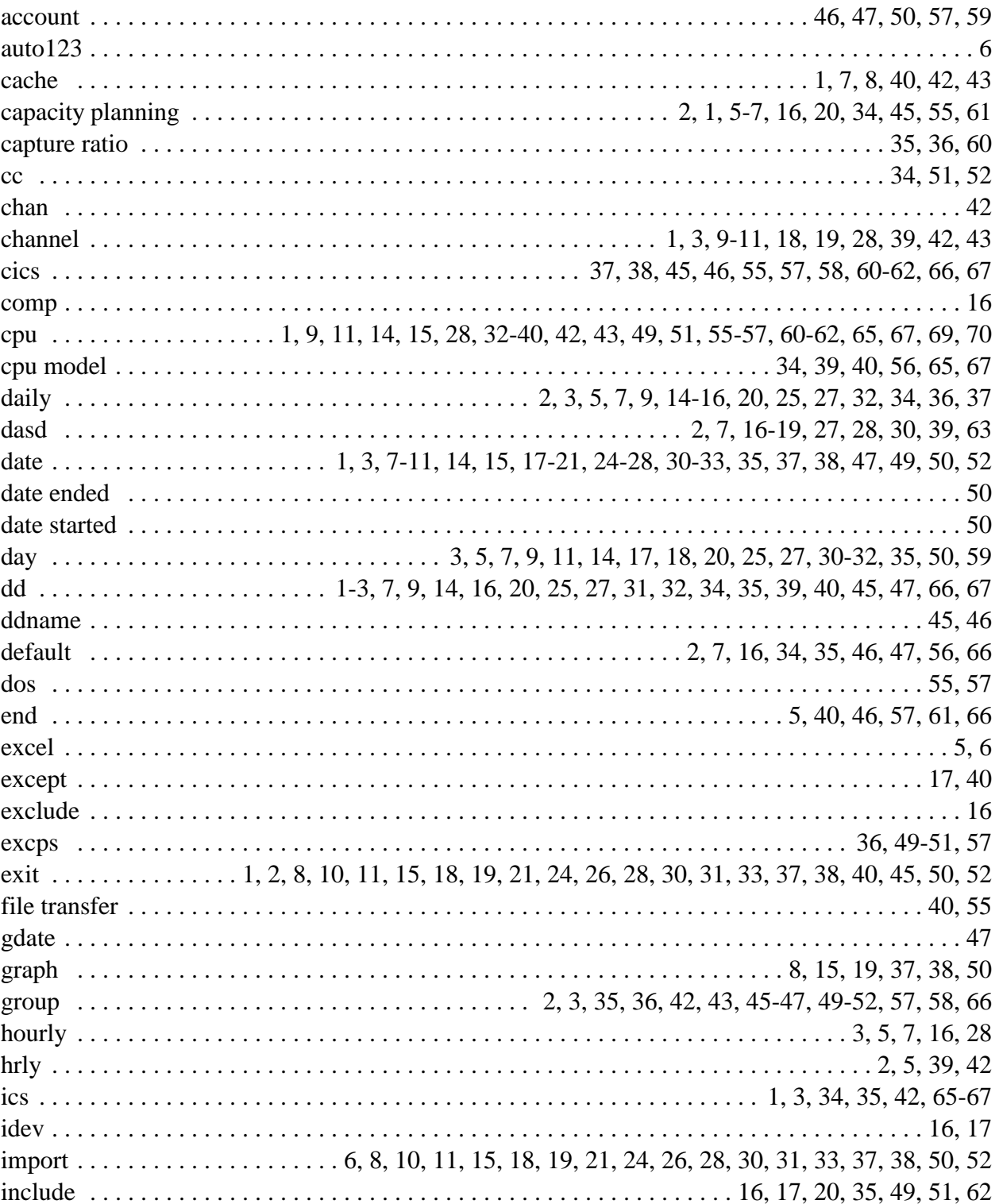

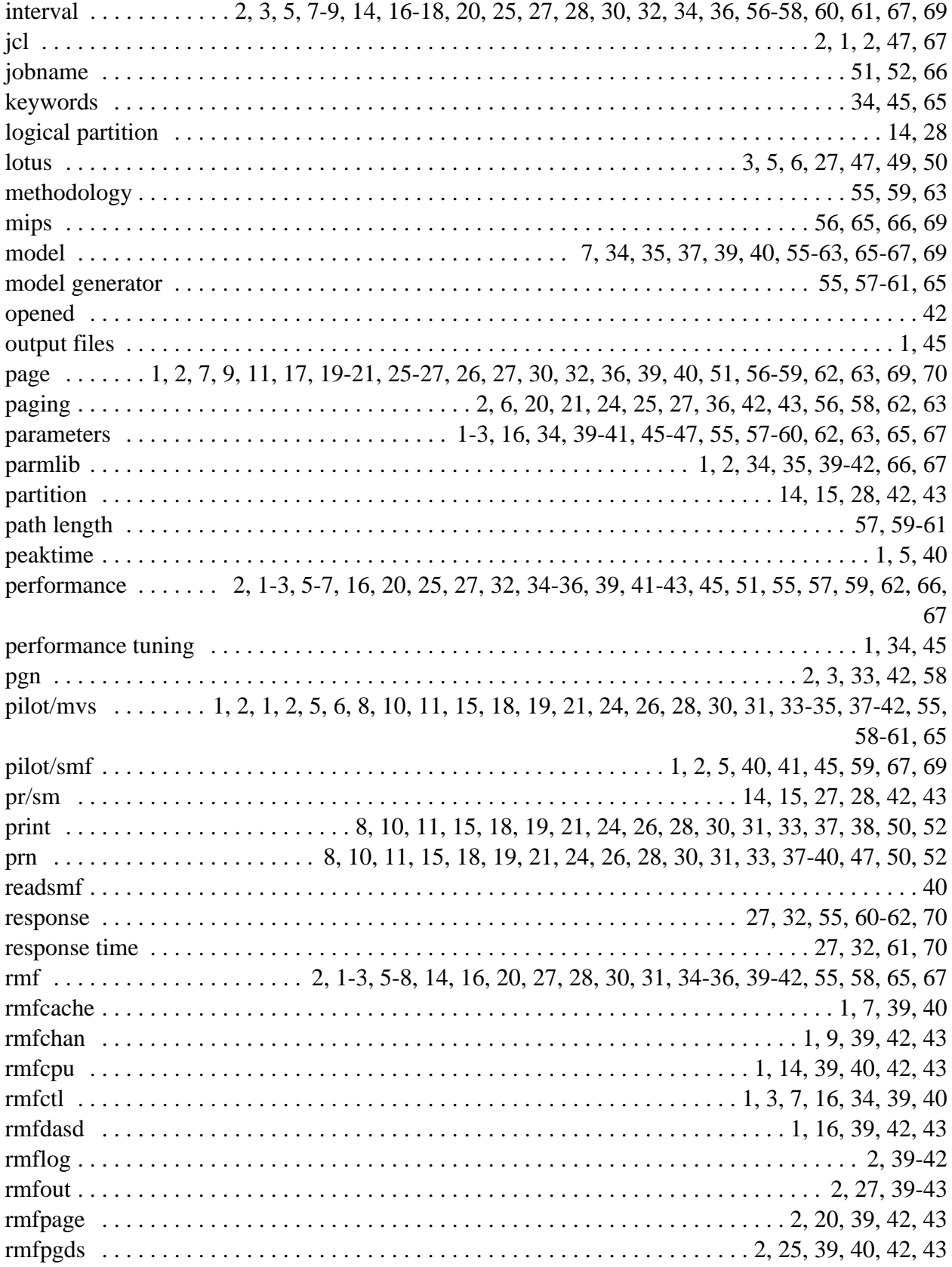

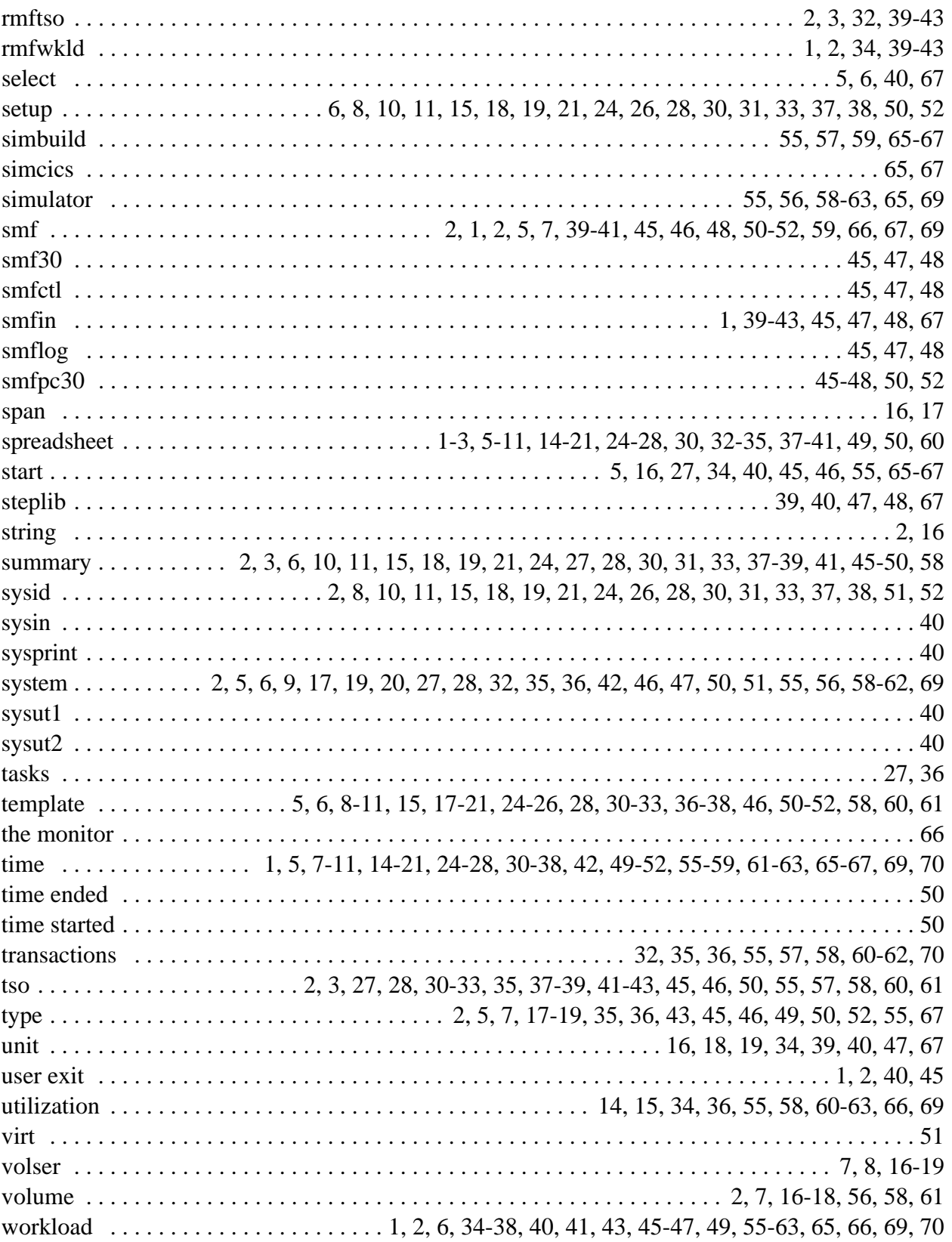